# PENERAPAN LEARNING MANAGEMENT SYSTEM MATA PELAJARAN JAVA PADA SMK MULTISTUDI HIGH SCHOOL KOTA BATAM BERBASIS ANDROID

**SKRIPSI** 

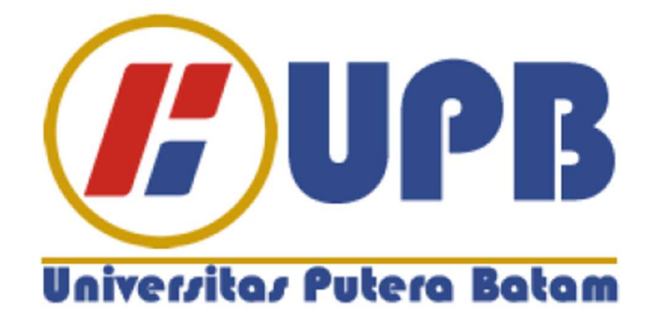

Oleh Syafri Joni 150210063

PROGRAM STUDI TEKNIK INFORMATIKA FAKULTAS TEKNIK & KOMPUTER UNIVERSITAS PUTERA BATAM TAHUN 2019

# PENERAPAN LEARNING MANAGEMENT SYSTEM MATA PELAJARAN JAVA PADA SMK MULTISTUDI HIGH SCHOOL KOTA BATAM BERBASIS ANDROID

**SKRIPSI** 

Untuk memenuhi salah satu syarat guna memperoleh gelar Sarjana

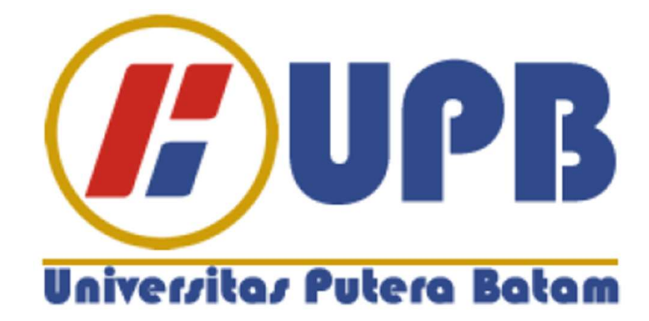

Oleh Syafri Joni 150210063

PROGRAM STUDI TEKNIK INFORMATIKA FAKULTAS TEKNIK & KOMPUTER UNIVERSITAS PUTERA BATAM TAHUN 2019

## PERNYATAAN

Dengan ini saya menyatakan bahwa :

- 1. Skripsi ini adalah asli dan belum pernah diajukan untuk mendapatkan gelar akademik (sarjana, dan/atau magister), baik di Universitas Putera Batam maupun di perguruan tinggi lain.
- 2. Skripsi ini adalah murni gagasan, rumusan, dan penelitian saya sendiri, tanpa bantuan pihak lain, kecuali arahan pembimbing.
- 3. Dalam skripsi ini tidak terdapat karya atau pendapat yang telah ditulis atau dipublikasikan orang lain, kecuali secara tertulis dengan jelas dicantumkan sebagai acuan dalam naskah dengan disebutkan nama pengarang dan dicantumkan dalam daftar pustaka.
- 4. Pernyataan ini saya buat dengan sesungguhnya dan apabila di kemudian hari terdapat penyimpangan dan ketidakbenaran dalam pernyataan ini, maka saya bersedia menerima sanksi akademik berupa pencabutan gelar yang telah diperoleh, serta sanksi lainnya sesuai dengan norma yang berlaku di perguruan tinggi.

Batam, 29 Juli 2019 Yang membuat pernyataan,

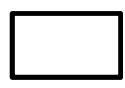

Syafri Joni 150210063

# PENERAPAN LEARNING MANAGEMENT SYSTEM (LMS) MATA PELAJARAN JAVA PADA SMK MULTISTUDI HIGH SCHOOL KOTA BATAM BERBASIS ANDROID

Oleh Syafri Joni 150210063

# **SKRIPSI**

Untuk memenuhi salah satu syarat guna memperoleh gelar Sarjana

Telah disetujui oleh pembimbing pada tanggal seperti tertera dibawah ini

Batam, 29 Juli 2019

Algifanri Maulana, S.SI., M.MSI. Pembimbing

## ABSTRAK

Perkembangan teknologi saat ini sudah tidak bisa dipungkiri, teknologi sudah diterapkan hampir semua bidang, seperti halnya dalam penggunaan smartphone yang sudah menjadi genggaman keseharian para siswa khususnya pada SMK Multistudi High School Kota Batam. Pada dunia pendidikan teknologi sudah menjadi aspek penting yang membatu dalam proses belajar-mengajar, terutama dalam pembelajaran Java. Belajar Java bagi siswa cenderung membosankan dan menurunkan minat belajar, siswa hanya belajar pada jam pelajaran dikelas dan Lab. keterbatasan dalam pempelajari materi Java perlu didukung dengan media pembelajaran online yang bisa diakses dimana dan kapan saja melalui smartphone. Android dapat membantu proses yang bisa diakses kapan saja secara online. Aplikasi ini dibuat untuk meningkatkan efektivitas dan minat belajar siswa agar tidak membosankan. Pembuatan aplikasi ini untuk smartphone berbasis android dengan menggunakan aplikasi Android Studio dengan bahasa pemograman Java, yang tentunya mengguanakan Database untuk penyimpanan data materi yang bisa ditambah, diubah, dan dihapus. Metode penelitian yang dilakukan yaitu observasi dan wawancara, sistem dirancang menggunakan Unified Modeling Language (UML) dan algoritma perancangan. Hasil penelitian ini adalah aplikasi Learning Management System (LMS) Mata Pelajaran Java pada SMK Multistudi High School Kota Batam Berbasis Android. Aplikasi yang dibuat menggunakan Android Studio dengan bahasa pemograman Java berjalan dengan baik yaitu aplikasi Learning Management System (LMS) Mata Pelajaran Java pada SMK Multistudi High School Kota Batam Berbasis Android.

Kata Kunci: Android, Android Studio, Java, Learning Management System (LMS), Unified Modeling Language (UML)

## ABSTRACT

The development of technology is now undeniable, technology has been applied in almost all fields, such as in the use of smartphones that have become the daily grasp of students, especially at the Vocational High School in Batam City. In the world of technology education has become an important aspect that helps in the teaching and learning process, especially in learning Java. Learning Java for students tends to be boring and reduce interest in learning, students only learn during class hours and Lab. limitations in learning Java material need to be supported by online learning media that can be accessed anywhere and anytime through a smartphone. Android can help processes that can be accessed anytime online. This application was created to increase the effectiveness and interest in student learning so as not to be boring. Making this application for Android-based smartphones using the Android Studio application with the Java programming language, which of course uses a database for storing material data that can be added, modified, and deleted. The research method used is observation and interviews, the system is designed using the Unified Modeling Language (UML) and design algorithms. The results of this study are the application of Learning Management System (LMS) of Java Subjects in Batam City High School Multistudi Vocational High School on Android. Applications made using Android Studio with the Java programming language are running well, the Learning Management System (LMS) application for Java Subjects in Batam City High School Multistudi Vocational School based on Android.

Keywords: Android, Android Studio, Java, Learning Management System (LMS), Unified Modeling Language (UML)

## KATA PENGANTAR

Alhamdulillah berkat rahmat dan kasih sayang Allah SWT yang telah mempermudah penulis untuk menyelesaikan laporan tugas akhir yang menjadi salah satu syarat untuk menyelesaikan program studi strata satu (S1) pada Program Studi Teknik Informatika Universitas Putera Batam.

Penulis sadar bahwa skripsi ini masih terdapat kekurangan. Karena itu, Peneliti berharap kritik, saran akan penulis terima untuk perbaikan di masa yang datang.

Dengan segala kekurangan, penulis sadar bahwa skripsi ini tidak akan terwujud tanpa bimbingan, dan bantuan dari berbagai pihak. Dengan rasa hormat dan ucapan terima kasih penulis ungkapkan kepada :

- 1. Rektor Universitas Putera Batam.
- 2. Ketua Program Studi Teknik Informatika Universitas Putera Batam.
- 3. Bapak Algifanri Maulana, S.SI., M.MSI. sebagai pembimbing Skripsi pada Program Studi Teknik Informatika Universitas Putera Batam yang sangat sabar membantu dan mengarahkan penulis.
- 4. Seluruh Dosen, Staff Universitas Putera Batam.
- 5. Orang tua yang sangat penulis sayangi, yang tidak hentinya mendukung penulis secara moril maupun materil.
- 6. Keluarga, adik-adik dan saudara-saudara yang memberi dukungan kepada penulis.

7. Teman-teman seperjuangan Program Studi Teknik Informatika angkatan 2015, khususnya sahabat-sahabat yang sudah seperti keluarga yang selalu memberikan dukungan.

Semoga Allah SWT memberikan balasan karuniaNya yang berlipat-lipat atas segala bantuan yang telah penulis terima. Amin.

Batam, 29 Juli 2019

Penulis

# **DAFTAR ISI**

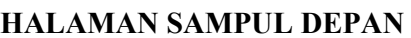

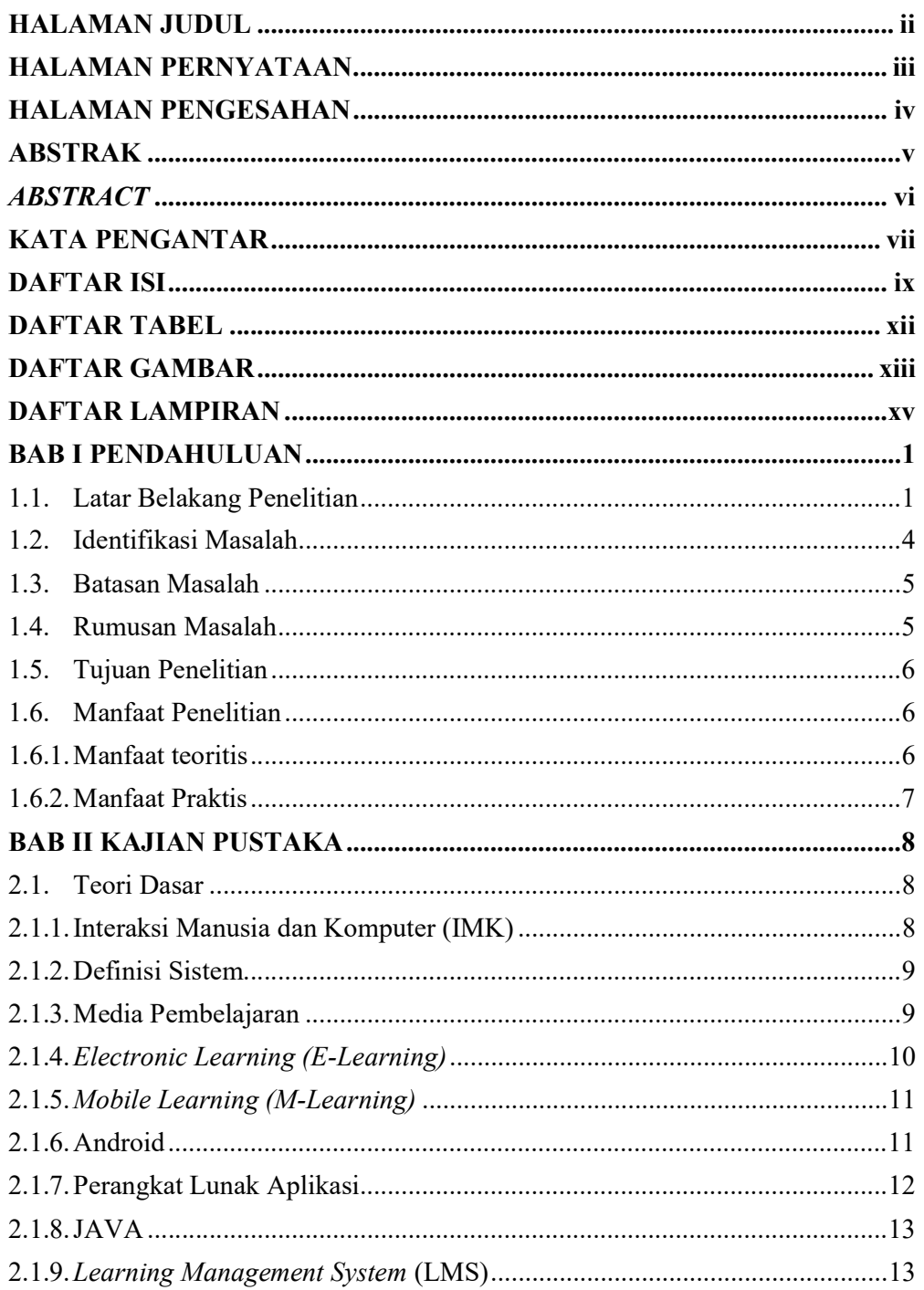

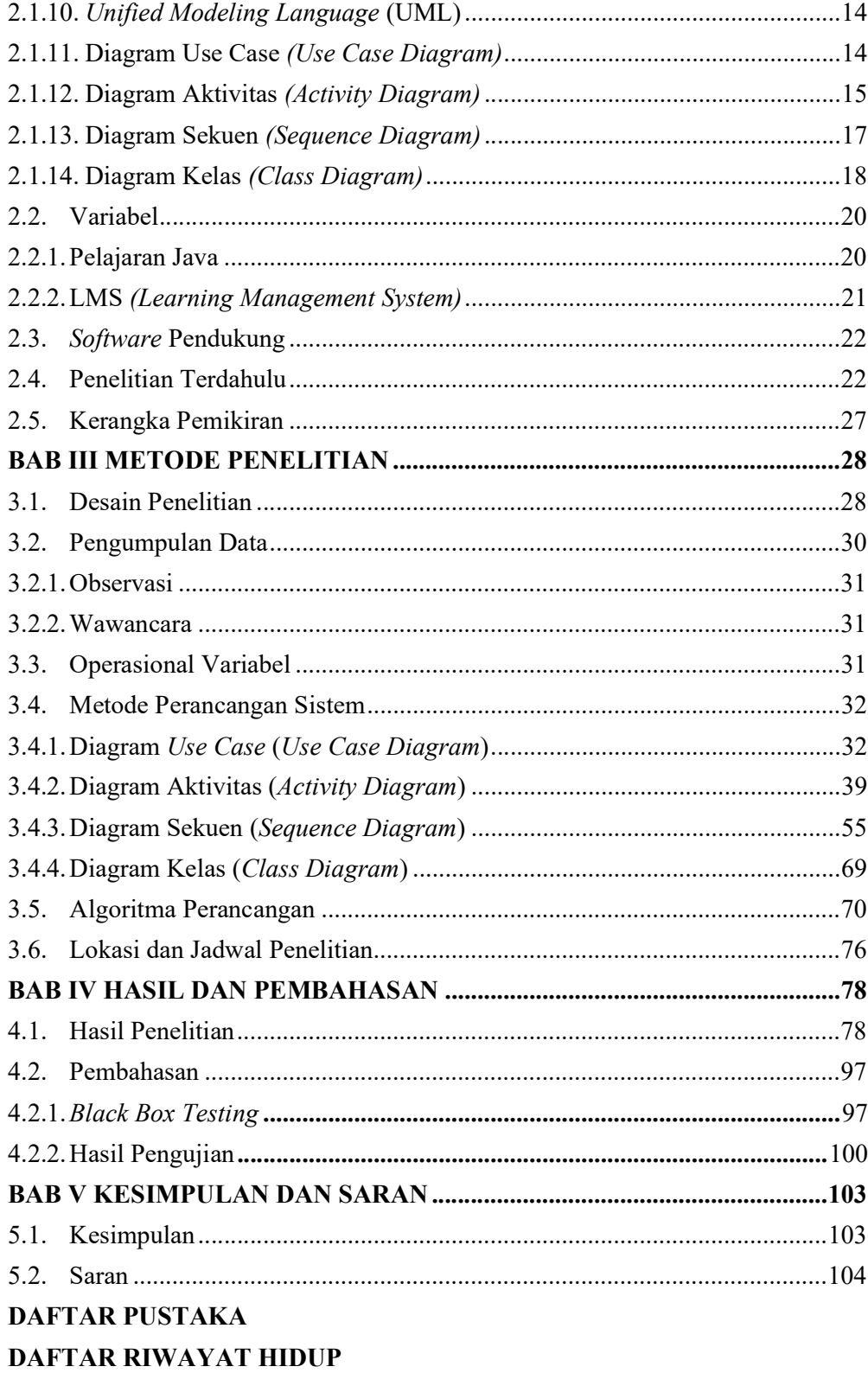

# SURAT KETERANGAN PENELITIAN LAMPIRAN

# DAFTAR TABEL

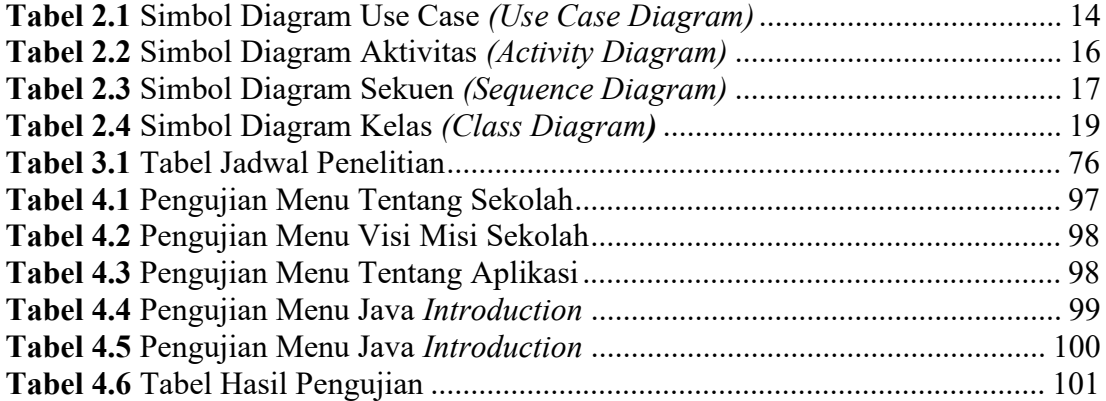

# DAFTAR GAMBAR

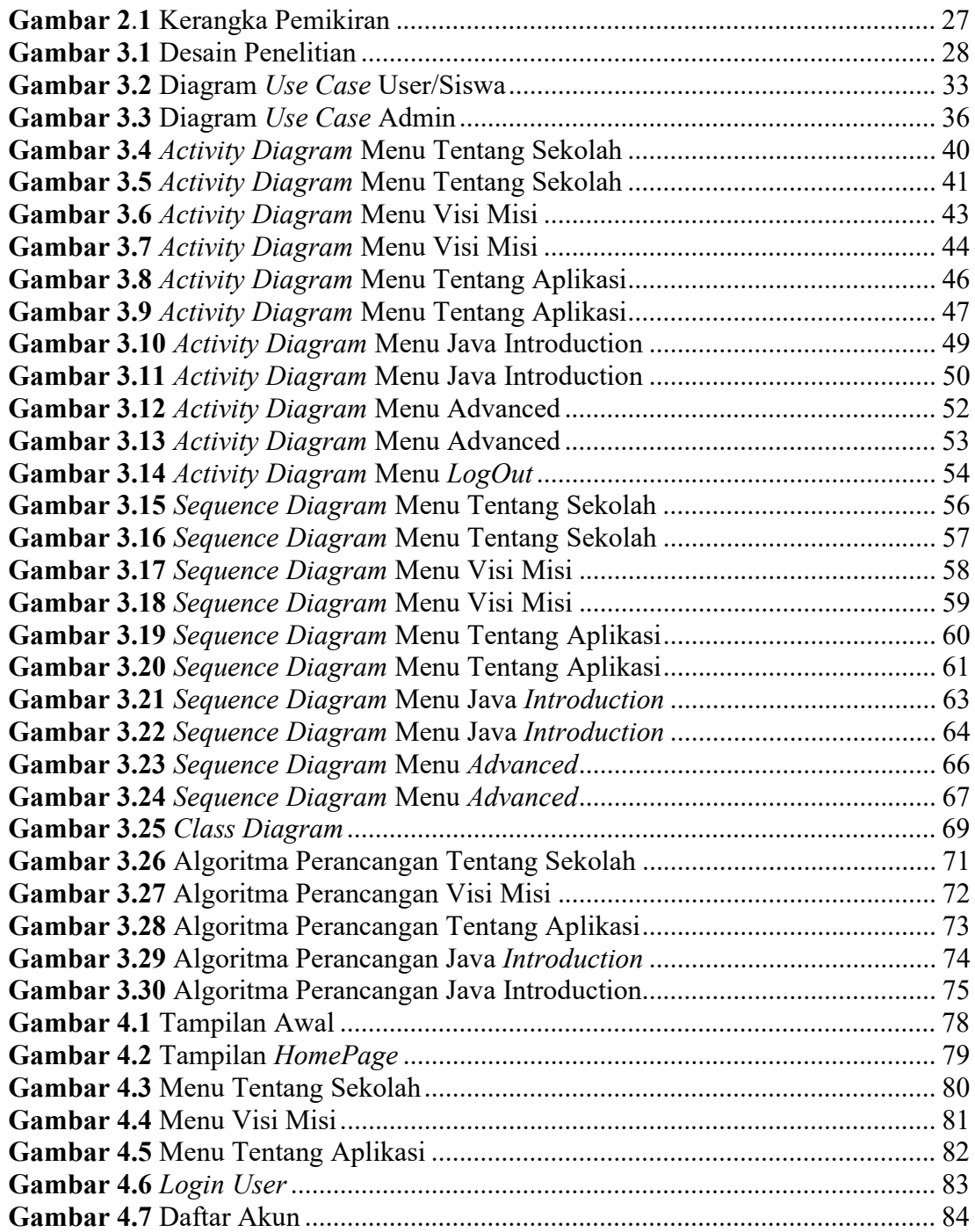

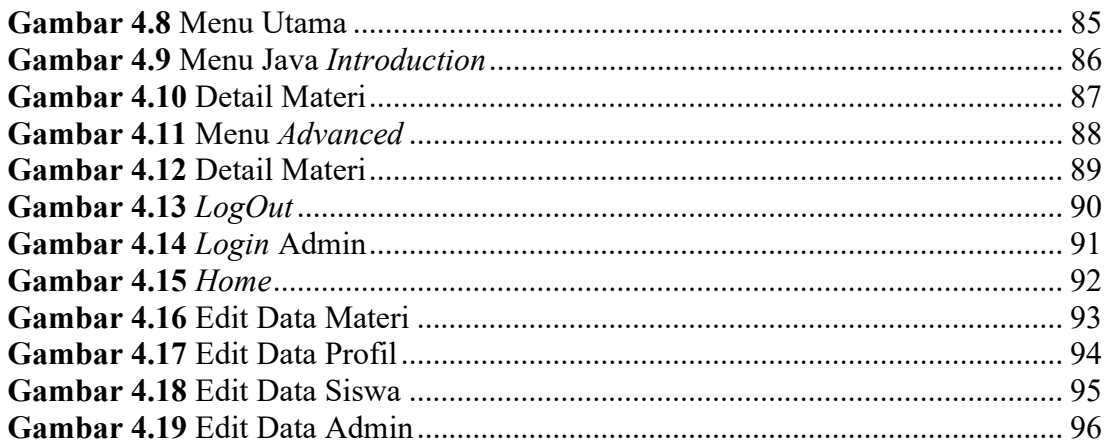

# DAFTAR LAMPIRAN

# LAMPIRAN 1 HASIL TURNITIN LAMPIRAN 2 UJI COBA APLIKASI LAMPIRAN 3 CODING ANDROID STUDIO

# BAB I PENDAHULUAN

### 1.1. Latar Belakang Penelitian

Dizaman sekarang, dunia pendidikan telah menjadi kebutuhan primer bagi seluruh manusia dimanapun berada. Tidak ada keterbatasan untuk mendapatkan suatu pendidikan, karna pendidikan bisa didapatkan dari tempat formal maupun nonformal. Pendidikan bisa menjadi wahana untuk meningkatkan sumber daya manusia, karna pendidikan berperan sebagai aset yang sangat penting untuk menjamin kelangsungan kehidupan bangsa dan negara. Jalur teknologi dan informasi telah terlihat nilai yang sangat besar dalam dunia pendidikan dengan dukungan teknologi yang canggih. Dengan teknologi yang canggih, sudah banyak orang membuat suatu inovasi-inovasi khususnya di bidang pendidikan. Dengan penerapan teknologi informasi ini, bahkan telah manjadi kebutuhan bagi lembaga pendidikan di Indonesia, serta meningkatkan efisiensi dan produktivitas bagi manajemen pendidikan.

Kecenderungan siswa untuk belajar java menurun. Tentu saja, mata pelajaran yang kurang menfasilitasi siswa khususnya pada pelajaran Java akan cepat bosan. Keterbatasan praktek pada Lab akan mempengaruhi siswa untuk lebih menguasai mata pelajaran Java. Pembelajaran yang efektif sangat dibutuhkan bagi kalangan pendidikan. Dengan demikian, diperlukam sebuah sistem pembelajaran berteknologi mobile yang bisa membantu untuk meluaskan mutu pada bidang pendidikan. Salah satu teknologi yang digunakan adalah pembelajaran dengan teknologi mobile berbasis Android. Dengan memanfaatkan teknologi mobile berbasis Android maka siswa dapat belajar dengan efektif, dapat digunakan dimana saja dan kapan saja tanpa terikatnya waktu untuk belajar, ataupun bertatap muka dengan pengajar.

Java merupakan sebuah bahasa pemograman yang populer digunakan saat ini, yang salah satunya digunakan untuk pembuatan aplikasi Android pada sebuah handphone. Akan tetapi, untuk mempelajari sebuah bahasa pemograman Java tidaklah mudah, seperti bahasa-bahasa pemograman saat ini yang lebih instan. Untuk mahir dalam menggunakan bahasa pemograman Java diperlukan latihan yang sering dan ekstra, serta mencari referensi yang lebih akurat. Bahasa Java sudah banyak diterapkan dari berbagai lembaga pendidikan, seperti sekolahan maupun universitas khususnya di indonesia.

Salah satu penerapan pembelajaran bahasa pemograman Java yaitu pada sekolah SMK MULTISTUDI HIGH SCHOOL, karena pada sekolah SMK MULTISTUDI HIGH SCHOOL sudah terdapat jurusan Teknik informatika. Pembelajaran bahasa pemograman Java sangatlah penting bahkan diwajibkan pada kurikulum khususnya pada jurusan teknik informatika. Tentu saja, bahasa memograman harus dipelajari sebelum berkreasi pada pemograman lain. Pada sekolah SMK MULTISTUDI HIGH SCHOOL khususnya mata kuliah Java, proses pembelajaran java yang tersedia saat ini yaitu belajar yang dilakukan didalam kelas dan belum menggunakan sistem e-learning. Belajar didalam kelas saja belum tentu cukup untuk mempelajari ilmu Java yang lebih extra dan mendalam, karena terbatasnya waktu yang hanya belajar dengan beberapa pertemuan saja tanpa adanya materi tambahan atau latihan yang intens.

Learning Management System (LMS) merupakan sebuah aplikasi perangkat lunak yang menggunakan teknologi internet untuk kegiatan dalam pembelajaran. Pembelajaran online yang menggunakan model Learning Management System (LMS) ini akan dikembangkan serta pemanfaatannya secara optimal, efektif, dan efesien. Efisiensi Learning Management System (LMS) dan tampilan serta pengaksesan mejadi masalah yang baru pada Learning Management System (LMS). Aplikasi ini diterapkan berbasis android dan bukan website, dikarenakan aplikasi berbasis android itu tampilannya lebih menarik dan lebih mudah digunakan dalam pengaksesan oleh pengguna. Sedangkan website tampilannya jika digunakan pada mobile, tidak mobile friendly. Kelebihan menggunakan aplikasi berbasis android selanjutnya, yaitu pengguna bisa mendapatkan notifikasi secara real time tanpa harus membuka aplikasi tersebut. Sedangkan diwebsite harus login atau membuka websitenya dahulu baru mendapatkan notifikasi. Penggunaan aplikasi berbasis android tentu tidak sempurna salah satu masalah yang paling mencolok yaitu aplikasi tidak kompatibel atau berjalan dengan lancar pada perangkat yang digunakan.

Learning Management System (LMS) akan dibuat berbentuk aplikasi mobile berbasis android, dikarenakan pemakaian android (smartphone) sekarang ini umumnya sudah melekat pada genggaman semua orang khususnya pada siswa SMK MULTISTUDI HIGH SCHOOL. Selain mudah diakses, smartphone juga lebih fleksibel dalam pemakaian sehari-hari, sehingga tidak menutupi kemungkinan

terbatasnya waktu maupun tempat ketika membuka aplikasi LMS untuk belajar matah kuliah java. Dengan menggunakan aplikasi LMS mahasiswa SMK MULTISTUDI HIGH SCHOOL akan lebih mudah mendapatkan materi sesuai dengan kurikulum yang sudah ditetapkan oleh SMK MULTISTUDI HIGH SCHOOL.

Pada penelitian ini, peneliti akan membuat sebuah aplikasi Learning Management System (LMS) yang dapat diakses oleh smartphone dengan sistem operasi android. Dimana aplikasi ini memuat materi mata kuliah Java yang ditujukan pada SMK MULTISTUDI HIGH SCHOOL. Maka dikemukakan sebuah penelitian dengan judul "PENERAPAN LERNING MANAGEMENT SYSTEM MATA PELAJARAN JAVA PADA SMK MULTISTUDI HIGH SCHOOL KOTA BATAM BERBASIS ANDROID".

### 1.2. Identifikasi Masalah

Dari uraian latar belakang diatas, maka terindentifikasi beberapa permasalahan yang akan muncul, yaitu :

- 1. Minat Siswa dalam Mempelajari Java menurun atau cepat bosan.
- 2. Kecendrungan siswa dalam praktek di Lab Komputer terbatas.
- 3. Belum Adanya e-learning dalam proses belajar Java.

### 1.3. Batasan Masalah

Aplikasi Learning Management System (LMS) berbasis android ini memiliki beberapa Batasan masalah, yaitu:

- 1. Aplikasi yang digunakan adalah e-Learning Management System (LMS) yang akan dipublikasikan dalam mobile berbasis android.
- 2. Bahan pembelajaran hanya sebatas mata pelajaran Java pada jurusan teknik informatika.
- 3. Aplikasi Learning Management System (LMS) hanya digunakan oleh siswasiswi pada sekolah SMK MULTISTUDI HIGH SCHOOL khususnya pada jurusan Teknik informatika.

### 1.4. Rumusan Masalah

Mengacu kepada latar belakang dan identifikasi masalah diatas, dan dilihat dari uraian materi, dapat dituliskan bebeapa rumusan masalah, yaitu:

- 1. Bagaimana membuat aplikasi Learning Management System (LMS) mata pelajaran Java pada sekolah SMK MULTISTUDI HIGH SCHOOL?
- 2. Bagaimana proses pembelajaran mata pelajaran Java dapat dilakukan diluar kelas pada sekolah SMK MULTISTUDI HIGH SCHOOL?
- 3. Bagaimana aplikasi Learning Management System (LMS) dapat digunakan oleh siswa pada sekolah SMK MULTISTUDI HIGH SCHOOL?

### 1.5. Tujuan Penelitian

Adapun tujuan dibangunnya Aplikasi LMS ini, yaitu:

- 1. Menerapkan Learning Management System (LMS) mata pelajaran Java Pada SMK MULTISTUDI HIGH SCHOOL berbasis android.
- 2. Memberikan kemudahan bagi siswa-siswi untuk mendapatkan bahan materi Java yang akan dipelajari pada SMK MULTISTUDI HIGH SCHOOL menggunkan Android Studio.
- 3. Menguji penerapan Learning Management System (LMS) mata pelajaran Java pada SMK MULTISTUDI HIGH SCHOOL berbasis Android.

## 1.6. Manfaat Penelitian

Manfaat pada penelitian ini terbagi dua, yaitu manfaat teoritis dan dan manfaat praktis.

### 1.6.1. Manfaat teoritis

Secara teoritis manfaat dari penelitian ini sebagai berikut:

- 1. Penelitian ini dapat dijadikan sebagai bahan pembelajaran ataupun referensi bagi para pembacanya.
- 2. Sebagai Patokan bagi para peneliti-peneliti selanjutnya.

## 1.6.2. Manfaat Praktis

Secara praktis manfaat dari penelitian ini sebagai berikut:

- 1. Bagi peneliti, hasil dari penelitian ini bermanfaat untuk menambah wawasan pada bidang interaksi manusia dan computer.
- 2. Bagi pengguna, hasil dari penelitian ini diharapkan mempermudah proses pembelajaran mata pelajaran Java pada sekolah pelajaran Java pada SMK MULTISTUDI HIGH SCHOOL.
- 3. Bagi kampus, hasil penelitian ini sebagai bahan masukkan untuk pembelajaran interaksi manusia dan computer.

# BAB II KAJIAN PUSTAKA

### 2.1. Teori Dasar

### 2.1.1.Interaksi Manusia dan Komputer (IMK)

Menurut (Insap S., 2004) yang dituliskan pada jurnal (Mufti, 2015) yang berjudul "Rancangan Layar Sebagai Alat Bantu Pendewasa Interaksi Manusia dengan computer" menyatakan pengertian dari interaksi manusia dan komputer adalah ilmu yang berhubungan dengan kedisiplinan dalam sebuah perancangan, penilaian, dan penerapan pada sistem komputer yang digunakan oleh manusia untuk berinteraksi, serta hal-hal penting yang terkait dalam pembelajaran yang berhubungan dengannya (Mufti, 2015). Interaksi manusia dan computer (IMK) merupakan sebuah hubungan manusia yang dapat menggunakan satu komputer atau lebih sehingga dapat berinteraksi sesuai dengan kebutuhan yang tentunya memiliki ilmu kedisiplinan dalam menjalankannya.

### 2.1.2. Definisi Sistem

Pengertian sistem menurut Mulyadi (2008) dalam jurnal (Rini, 2016) yang berjudul "Sistem Informasi Pengolahan Data Penanggulangan Bencana Pada Kantor Badan Penanggulangan Bencana Daerah (BPBD) Kabupaten Padang Pariaman" adalah komponen yang terdiri dari dua atau lebih yang dapat bekerja satu sama lain untuk tercapainya sebuah tujuan. Adapun pendapat dari Wiranto (2006) yang dikutip dalam jurnal (Rini, 2016) berjudul "Sistem Informasi Pengolahan Data Penanggulangan Bencana Pada Kantor Badan Penanggulangan Bencana Daerah (BPBD) Kabupaten Padang Pariaman", sistem merupakan serangkaian komponen yang saling berhubungan untuk mencapai suatu tujuan tertentu. Jadi dapat disimpulkan sistem merupakan komponen (subsistem-subsistem) yang saling berhubungan atau dapat bekerja sama dalam mencapai sebuah tujuan yang diinginkan.

#### 2.1.3. Media Pembelajaran

Menurut Umar (2013:8) yang dituliskan dalam jurnal (Kuswanto & Radiansah, 2018) yang berjudul "Media Pembelajaran Berbasis Android Pada Mata Pelajaran Sistem Operasi Jaringan Kelas XI" media pembelajaran adalah sebuah perangkat dan teknik yang digunakan dalam pendidikan yang berfungsi sebagai jembatan interaksi antara guru dan murid sehingga proses pembelajaran yang dilakukan lebih efektif baik di sekolah maupun luar sekolah. Media pembelajaran merupakan sebuah instrument dan teknik yang menjembatani antara guru dan murid agar lebih efektif dalam komunikasi pada dunia pendidikan.

### 2.1.4. Electronic Learning (E-Learning)

E-learning memiliki dua kata yang terdiri dari kata 'e' dan 'learning. Kata 'e' merupakan dingkatan dari electronic dan learning diartikan sebagai pembelajaran. Kata e-elarning dapat diartikan sebagai bentuk pembelajaran jarak jauh (distance learning) yang terkait dengan teknologi informasi yang digunakan dalam bidang pendidikan, yang dapat diakses dengan memanfaatkan jaringan komputer atau internet. Dengan memanfaatkan e-learning, para pelajar bisa mengikuti pembelajaran dimanapun berada tanpa harus mengikuti secara fisik proses pembelajaran yang ada.(Darmawan, 2014). Sebuah gerbang yang sudah berisi informasi ilmu pengetahuan khususnya pada bidang pendidikan sudah bisa dikatakan sebuah bentuk e-leraning, itulah bentuk bahwa pengertian e-elarning sangat luas.

Defenisi e-learning mempunyai pengertian yang begitu luas. Dari berbagai referensi dengan berbagai pendapat parah ahli, pengertian dari e-learning merupakan sebuah dasar pembelajaran yang menggunakan Teknologi Informasi dan Komunikasi (TIK) dalam proses belajar mengajar.(Ratnasari, 2012)

### 2.1.5. Mobile Learning (M-Learning)

M-learning adalah sebuah bentuk model pembelajaran yang dapat dilaksanakan dalam lingkungan dengan menggunakan sebuah teknologi portabel yang tidak terikat dengan ruang dan waktu. Dengan adanya kelebihan tertentu, m-learning diharapkan mampu menjadi salah satu titik belajar yang alternatif, bisa menongkatkan efisiensi, dan efektivitas pembelajaran bagi pengguna.(Martono & Nurhayati, 2014)

### 2.1.6. Android

Sebuah toolkit software yang diciptakan oleh Google dan Open Handset Alliance suatu yang baru untuk perangkat bergerak yang dinamakan dengan Android. Android diharapkan ditemukan dalam jutaan smartphone maupun perangkat bergerak lainnya, serta Android bisa menjadi platform utama untuk mengembangkan aplikasi, itulah harapan dalam beberapa tahun yang lalu.(Sallaby, Utami, & Arliando, 2015)

(Shahid, 2012:13) dalam jurnal (Sallaby et al., 2015) dengan judul "Aplikasi Widget Berbasis Java" memaparkan ada beberapa fitur yang muncul sebelumnya sebagai platform mobile saat ini, seperti Symbian, iPhone, Windows Mobile, Blacberry, Java Mobile Edition, dan Linux Mobile (LiMo). Sudah banyak fitur yang muncul sebelumnya, namaun Android merupakan platform yang menyatukan hal-hal berikut:

- 1. Android adalah platform yang berbasis open source dan Linux. Yang disukai oleh pembuat handset untuk hal ini karena pembuat tidak lagi membayar royalty untuk menyesuaikan dan menggunakan platform.
- 2. Desain yang berbasis komponen. Para developer dapat menggunakan bagian dari aplikasi Android sebagai bahan lain sesuai dengan kebutuhan.
- 3. Built-in service yang tidak biasa. Hal yang membuat pengalaman pemakai terjadi bergantung pada lokasi yaitu pelayanan berdasarkan lokasi menggunakan GPS atau cell tower triangulation.

Android merupakan sistem yang berjalan pada mobile device yang pada mulanya dikembangkan oleh Android Inc. Pada tahun 2005, pihak Google membeli perusahaan ini, sehingga android dirubah berdasarkan karnel Linux. Dan aplikasi Android dibuat dengan bahasa Java, menggunakan Java Core Libraries. Aplikasi Android dioperasikan disebuah VM atau disebut dengan Dalvik Virutal Machine. Yang mendapatkan full support dari Google atau Google Mail Service (GMS) dan tanpa dukungan dari Google atau dikenal dengan Open Handset Distribution (OHD), keduanya merupakan jenis distributor dalam sistem operasi Android.

### 2.1.7. Perangkat Lunak Aplikasi

Perangkat lunak aplikasi merupakan perangkat lunak (software) yang memiliki kegunaan seperti halnya dengan bahasa pemograman, namun pada perangkat lunak aplikasi lebih mudah dalam pengoperasiannya.(Sallaby et al., 2015)

### 2.1.8. JAVA

Menurut Garling dan Lestari (2010:1) yang dituliskan pada jurnal yang berjudul "Aplikasi Widget Berbasis Java" oleh (Sallaby et al., 2015) mengatakan Java merupakan bahasa pemograman scripting yang hingga saat ini sering digunakan untuk membuat sebuah aplikasi berbasis handphone dan juga dapat disisipkan pada aplikasi lain untuk menyediakan akses objek. Agar widget lebih menarik dalam tampilan, Java difungsikan sebagai penambah tingkah laku.

## 2.1.9. Learning Management System (LMS)

Menurut Kelly dan Bauer yang dituliskan pada jurnal (Muhammad, 2017) yang berjudul "Perancangan Learning Management System Menggunakan Konsep Computer Supported Collaborative Learning" Learning Management System merupakan sebuah sistem yang bisa menggantikan tenaga manusia dengan pemanfaatan teknologi komputer adminitrasi sebuah training. LMS bisa berkomukasi, berkolaborasi, mentransfer ilmu pengetahuan, belajar, dan pembelajaran dengan menggunakan teknologi berbasis web yang berguna untuk menambah wawasan bagi peserta didik. Learning Management System (LMS) adalah pembelajaran yang bersifat online yang mampu berkomunikasi tanpa bertatap muka dengan tujuan menambah nilai pengetahuan dan kelancaran komunikasi antara guru dan murid.

## 2.1.10. Unified Modeling Language (UML)

Unified Modeling Language (UML) merupakan sebuah bahasa pemodelan yang bersifat standarisasi dimana pemograman beriorientasi objek dijadikan sebagai Teknik utama dalam pembuatannya (Sihotang, 2017). UML adalah bahasa pemograman yang ditetapkan atau yang sudah disetujui sebagai bahasa utama dalam pemograman beriorientasi objek agar semua orang dari penjuru manapun mengerti untuk membuat sebuah pemodelan perangkat lunak.

#### 2.1.11. Diagram Use Case (Use Case Diagram)

Use Case Diagram adalah sebuah pemodelan pada sistem infomasi yang sudah mempunyai kelayakan untuk digunakan. Pada sistem informasi yang akan dibuat, use case menggambarkan sebuah hubungan antara actor satu dengan actor yang laiinnya. Secara garis besar, use case difungsikan sebagai apa saja kegunaan yang ada didalam sebuah sistem informasi dan mengetahui siapa saja yang boleh menggunakannya sesuai dengan fungsi masing-masing.(A. S. & Shalahuddin, 2015)

Adapun symbol-simbol yang ada pada diagram use case sebagai berikut:

| Simbol                    | Deskripsi                                                                                                    |
|---------------------------|----------------------------------------------------------------------------------------------------|
| Use case<br>nama use case | Merupakan unit-unit yang disediakan dan<br>difungsikan oleh sistem sehingga dapat<br>saling bertukar antar unit atau aktor, dan<br>memakai kata kerja diawal frase. |

Tabel 2.1 Simbol Diagram Use Case (Use Case Diagram)

| Actor (aktor)<br>nama aktor                  | Merupakan diluar sistem informasi yang<br>akan dibuat, terdiri dari orang, proses, dan<br>sistem lain yang bisa berhubungan, simbol<br>dari aktor menggunakan gambar orang,<br>namun aktor tidak dapat dipastikan sebagai<br>orang dan bisa jadi menggunakan kata<br>benda diawal nama aktor.        |
|----------------------------------------------|----------------------------------------------------------------------------------------------------|
| Association (asosiasi)                       | Merupakan hubungan dapat terjalin antara<br>aktor dan use case yang pada dasarnya ikut<br>serta pada use case atau sebaliknya.                                                                                                    |
| Extend (Ekstensi)<br>< <extend>&gt;</extend> | Merupakan hubungan use case yang dapat<br>ditambahkan kedalam use case lain, namun<br>pada use case ini dapat berdiri sendiri tanpa<br>adanya use case lain. Akan tetapi biasanya<br>use case yang ditambahkan<br>akan<br>menyerupai nama use case yang lain pada<br>pemograman beriorientasi objek. |
| Generalization (Generalisasi)                | Merupakan hubungan umum – khusus<br>(generalisasi dan spesialisasi)<br>yang<br>digunakan antara dua use case dimana salah<br>satu dari use case tersebut mempunya<br>fungsi tersendiri yang tidak dimiliki oleh<br>use case yang lain atau kata lainnya<br>mempunyai fungsi khusus.                  |

Sumber: (A. S. & Shalahuddin, 2015)

## 2.1.12. Diagram Aktivitas (Activity Diagram)

Activity Diagram atau diagram aktivitas merupakan sebuah aktivitas yang digambarkan pada sebuah digram seperti aliran kerja (workflow) pada sebuah perangkat lunak untuk mengetahui aktivitas yang ada pada sebuah sistem atau menumenu yang ada didalamnya. Perlu diketahui bahwa diagram aktivitas bukan menggambarkan apa yang dilakukan oleh pelaku melainkan aktivitas sistem itu sendiri.(A. S. & Shalahuddin, 2015)

| Tabel 2.2 Shindoi Diagram Aktivitas (Activity Diagram) |                                                                                                    |
|--------------------------------------------------------|----------------------------------------------------------------------------------------------------|
| Simbol                                                 | Deskripsi                                                                                                    |
| Status awal                                            | Merupakan gambaran pada aktivitas<br>memiliki<br>sebuah<br>status<br>ysng<br>dinamakan status awal.               |
| <b>Aktivitas</b><br>aktivita                           | Merupakan aktivitas yang biasanya<br>menggunakan kata kerja dalam sebuah<br>aktivitas yang akan dilakukan sistem. |
| Decision (Percabangan)                                 | Merupakan suatu aktivitas yang lebih<br>dari satu sehingga diberi asosiasi<br>percabangan.                        |
| Join (Penggabungan)                                    | Merupakan sebuah sistem yang akan<br>digabungkan jika lebih dari<br>satu<br>aktivitas.                            |
| Status akhir                                           | Merupakan status akhir atau keadaan<br>dari sistem, setiap diagram aktivitas<br>memiliki satu status akhir.       |
| Swimlane<br>nama swimlane<br>rama swimlane             | Merupakan<br>memisahkan<br>yang<br>organisasi bisnis. Memiliki tanggung<br>jawab untuk aktivitas yang terjadi.    |

Tabel 2.2 Simbol Diagram Aktivitas (Activity Diagram)

Sumber: (A. S. & Shalahuddin, 2015)

## 2.1.13. Diagram Sekuen (Sequence Diagram)

Sequence Diagram atau diagram sekuan adalah diagram yang mendeskripsikan posisi objek dan pesan yang akan dikirimkan serta diterima antar objek untuk mengetahui karakter objek yang ada pada use case. Objek-onjek yang ada pada use case serta metode apa yang dimiliki harus diketahui terlebih dahulu sebelum digambarkan pada diagram sekuen. Diagram sekuen bisa melihat skenario yang ada dalam use case.

| Simbol                                                         | Deskripsi                                                                                                    |
|----------------------------------------------------------------|----------------------------------------------------------------------------------------------------|
| Aktor<br>nama aktor<br>Atau<br>nama aktor<br>Tanpa waktu aktif | Merupakan sistem informasi yang akan<br>dibuat dapat berinteraksi dengan orang,<br>prorses, atau pun sistem lain yang ada<br>diluar atau didalam sistem itu sendiri.<br>Hal yang harus diketahui bahwa aktor<br>belum tentu orang meski aktor<br>dilambangkan seperti orang, bisa saja<br>diganti dengan kata benda. |
| Lifeline (Garis hidup)                                         | Merupakan pernyataan garis hidup<br>atau menggambarkan hidupnya suatu<br>objek.                                                                                                    |
| Objek<br>Nama objek:nama                                       | Merupakan hubungan antara objek dan<br>pesan.                                                                                                    |

Tabel 2.3 Simbol Diagram Sekuen (Sequence Diagram)

| Waktu aktif                                                            | Merupakan objek yang sedang<br>berhubungan atau yang sedang aktif,<br>dalam waktu yang sedang aktif secara<br>bersamaan itulah tahapan yang ada<br>didalamnya.                                              |
|------------------------------------------------------------------------|----------------------------------------------------------------------------------------------------|
| Pesan tipe create<br>$<<$ cr                                           | Merupakan suatu objek yang akan<br>dibuat, dan simbol panah mengarah<br>pada objek yang akan dibuat tersebut.                                                                                               |
| Pesan tipe call<br>1: nama_metode()                                    | Merupakan pemanggilan metode atau<br>operasi oleh objek pada objek lain<br>ataupun dirinya sendiri.                                                                                                    |
| Pesan tipe send<br>1: masukan                                          | Merupakan apabila suatu objek<br>melukan pengiriman data, input, dan<br>informasi pada objek yang lain, maka<br>panah akan mengarah ke objek yang<br>akan dikirim tersebut.                                 |
| Pesan tipe return<br>----------------------------------<br>1: keluaran | Merupakan suatu metode atau operasi<br>pada objek yang telah dijalankan akan<br>menghasilkan suatu objek yang akan<br>berbalik, lambang panah akan<br>diarahkan ke objek yang akan berbalik.                |
| Pesan tipe destroy<br>< <destroy>&gt;</destroy>                        | Merupakan suatu pernyataan yang<br>akan mengakhiri suatu hidup objek<br>oleh objek itu sendiri, dan panah akan<br>diarahkan ke objek yang akan diakhiri,<br>seharusnya jika ada create maka ada<br>destory. |

Sumber: (A. S. & Shalahuddin, 2015)

# 2.1.14. Diagram Kelas (Class Diagram)

Class Diagram atau digram kelas merupakan pembangunan sibuah sistem akan dilakukan dari segi pendefinisian kelas yang akan dibuat sehingga dapat menggambarkan sebuah sistem yang terstruktur. Kelas terdiri dari beberapa variabel atau disebut dengan atribut, dan kelas memeliki beberapa fungsi atau disebut dengan operasi/metode.(A. S. & Shalahuddin, 2015)

| Simbol                                                   | Deskripsi                                                                                                    |
|----------------------------------------------------------|----------------------------------------------------------------------------------------------------|
| Class (Kelas)<br>Nama kelas<br>+atribut<br>$+$ operasi() | Merupakan<br>dan<br>atribut<br>operasi<br>merupakan bagian dari kelas yang ada<br>dalam sebuah sistem.                                  |
| <i>Interface</i> (antarmuka)<br>nama interface           | Merupakan pemograman beriorientasi<br>objek yang dalamnya menyerupai<br>konsep interface.                                               |
| Association (Asosiasi)                                   | Merupakan asosiasi<br>diiringi<br>yang<br>relasi<br>dengan <i>multiplicity</i><br>dengan<br>antarkelas yang bersifat umum.              |
| (Asosiasi<br>Directed<br>association<br>berarah)         | Merupakan dimana kelas yang satu<br>digunakan oleh kelas yang lainnya<br>dalam relasi antarkelas, juga diiringi<br>dengan multiplicity. |
| Generalisasi                                             | Merupakan bentuk umum ke khusus<br>(generalisasi-spesialisasi) dalam relasi<br>antar kelas.                                             |
| Dependency (Kebergantungan)                              | Merupakan hubungan<br>yang<br>saling<br>bergantung antar kelas                                                                          |
| Aggregation (Agregasi)                                   | Merupakan (whole-part) yang artinya<br>terdapat pada semua bagian antarkelas.                                                           |

Tabel 2.4 Simbol Diagram Kelas (Class Diagram)

Sumber: (A. S. & Shalahuddin, 2015)

### 2.2. Variabel

Variabel dalam penelitian ini adalah sebagai berikut:

### 2.2.1. Pelajaran Java

Salah satu pembelajaran bahasa pemograman yang yang merupakan pendekatan dalam sistem belajar yaitu Java. Bahasa pemograman yang yang paling popular digunakan saat ini adalah Java, secara umum Java dijadikan sebuah bahasa pemograman untuk mengembangkan sebuah aplikasi perangkat lunak dan juga aplikasi yang berbasis multiplatform (web). Java merupakan bahasa pemograman yang tulen pada paradigma pemograman yang berorientasikan objek atau disebut dengan object oriented. Dalam Java memiliki sebuah kelas-kelas atau objek-objek yang berfungsi sebagai tempat untuk menampung samua data, kelas dalam Java juga terdiri dari struktur struktur progam, dan semua fungsi atau variabel yang ada berada dalam kelas.(Afrizal Subhan, 2017)

Pembelajaran Java merupakan sebuah konsep dasar dalam membangun perangkat lunak aplikasi yang popular digunakan saat ini, karena pemograman Java bersifat multiplatform dimana pemograman bisa dijalankan diberbagai perangkat device.

Materi yang disajikan oleh (Rahmawati, 2014), kategori Java termasuk pada bahasa pemograman tingkat tinggi (High Level Language), dengan bahasa yang digunakan merupakan bahasa yang mudah dimengerti oleh manusia. Akan tetapi, para pengguna harus mengetahui konsep dasar pada pemograman Java terutama untuk para

pemula yang masih mengalami kesulitan dalam memahami bahsa Java. Beberapa kategori dalam Java sebagai berikut:

- 1) J2SE (standart Edition): Merupakan sebuah pemograman Java yang berbasis Desktop Programming.
- 2) J2ME (Mobile Edition): Meruapakan sebuah pemograman Java yang berbasis mobile, artinya bisa digunakan pada telepon genggam.
- 3) J2EE (Enterprise Edition): Merupakan pemograman Java yang berbasis network, artinya Java bisa diakses melalui web browser.

### 2.2.2.LMS (Learning Management System)

LMS menjadi salah satu variabel dalam penelitian ini. Menurut Kelly dan Bauer yang dituliskan pada jurnal (Muhammad, 2017) yang berjudul "Perancangan Learning Management System Menggunakan Konsep Computer Supported Collaborative Learning" Learning Management System merupakan sebuah sistem yang bisa menggantikan tenaga manusia dengan pemanfaatan teknologi komputer adminitrasi sebuah training. LMS bisa berkomukasi, berkolaborasi, mentransfer ilmu pengetahuan, belajar, dan pembelajaran dengan menggunakan teknologi berbasis web yang berguna untuk menambah wawasan bagi peserta didik. Learning Management System (LMS) adalah pembelajaran yang bersifat online yang mampu berkomunikasi tanpa bertatap muka dengan tujuan menambah nilai pengetahuan dan kelancaran komunikasi antara guru dan murid.
### 2.3. Software Pendukung

Sebuah aplikasi tidak akan tercipta dengan instan tanpa adanya software pendukung untuk membantu dalam pembuatan aplikasi itu sendiri. Maka dari itu, dalam penelitian ini penulis menggunakan sebuah software pendukung yaitu Android Studio. Andoid Studio merupakan sebuah software yang dibuat oleh Google serta pengeluarannya diberitahukan pada 16 mei 2013 pada acara Google I/O Conforence tahun 2013. Android Studio itu sendiri merupakan sebuah Integrated Development Environment (IDE) yang bersifat open source dan free untuk membangun sebuah aplikasi yang beroperasi pada Android. Pada Android Studio menggunakan bahasa memograman Java sebagai bahasa memograman utama, dan bahasa XML digunakan untuk tampilan atau layout. Dan untuk penyebarkan ke perangkat Android, Android studio sudah terintegrasi dengan Android Software Development Kit (SDK).(Al Fikri, Herumurti, & Rahman, 2016)

#### 2.4. Penelitian Terdahulu

Salah satu cermin penulis dalam melakukan penelitian sehingga penulis dapat memperkaya teori yang digunakan untuk mendalami penelitian yang dilakukan, yaitu dengan mengacu kepada penelitian terdahulu ini. Dari beberapa penelitian terdahulu, penulis tidak menemukan judul yang sama dengan judul penelitian yang menulis buat. Akan tetapi, beberapa referensi dalam bentuk penelitian yang akan penulis angkat dalam memperkaya bahan pelajaran pada penelitian penulis. Berikut merupakan

penelitian terdahulu yang penulis cantumkan berdasarkan jurnal terkait dengan judul penelitian yang penulis lakukan.

- 1. Penelitian yang dikemukakan oleh (Wibowo, Akhlis, & Nugroho, 2014) yang berjudul "Pengembangan LMS (Learning Management System) Berbasis Web untuk Mengukur Pemahaman Konsep dan Karakter Siswa". Bahwa sistem pembelajaran yang bersifat e-learning sangat membantu keaktifan siswa serta dapat diandalkan menjadi sebuah inovasi untuk mengurangi beban pikiran guru pada saat mengajar. Ada dua teknik yang digunakan dalam penerapan software LMS ini, yaitu uji normalitas dan uji gain. Dimana uji normalitas digunakan untuk menguji mormal atau tidaknya sebuah data yang sudah terdistribusi. Untuk membuat software LMS itu sendiri mrnggunakan beberapa bahasa pemograman seperti bahasa pemograman HTML, PHP dan MYSQL. Dan hasil akhir pada penelitian ini adalah LMS layak digunakan pada sistem pembelajaran, dengan hasil uji analisis dengan nilai rata-rata 89,81% menunjukkan angka yang sangat baik, serta terbukti memberikan dampak yang positif bagi para pelajar.
- 2. Penelitian yang berjudul "PENGEMBANGAN E-LEARNING BERBANTUAN VIRTUAL LABORATORY UNTUK MATA KULIAH PRAKTIKUM FISIKA DASAR II DI PROGRAM STUDI PENDIDIKAN FISIKA FKIP UNSRI" yang diteliti oleh (Agustine, Wiyono, & Muslim, 2014), dengan menggunakan Learning Management System (LMS) sebagai komponen untuk membuat virtual lab on-line untuk mensimulasikan percobaan laboratorium kedalam komputer

agar bisa diakses secara jarak jauh dengan memanfaatkan teknologi yang ada. Metode yang digunakan yaitu Development Research dengan model pengembangan Rowntree. Rowntree memiliki 3 (tiga) tahap model pengembangan, yaitu tahap perencanaan, tahap pengembangan, dan tahap evaluasi. Hasil penelitian yang dilakukan dengan menggunakan E-Learning Berbantuan Virtual memberikan hasil yang berkemampuan yang persentase ratarata 69,0 % hanya dengan tiga kali pertemuan. Secara online mahasiswa melakukan pratikum perorangan menunjukkan angka persentase sebesar 81,30 %. Dari hasil persentase tersebut menunjukkan bahwa dengan adanya virtual laboratory online yang dibangun termasuk dalam kategori sangat praktis.

3. Menurut penelitian (Almarashdeh, Elias, Sahari, Azan, & Zain, 2013) dengan judul "Development of an Interactive Learning Management System for Malaysian Distance Learning Institutions" membangun sebuah LMS dengan tujuan untuk mengembangkan prototipe LMS agar Lembaga pendidikan bisa belajar dengan jarak jauh. Prototipe yang akan dirancang pada penelitian ini menggunakan sebuah software pendukung yaitu Adobe Dreamweaver CS5. Aplikasi yang dibuat pada penelitian ini dinamakan DLMS yang bisa diakses melalui perangkat mobile atau smartphone. dimana pada aplikasi ini setiap pengguna bisa berkomunakasi walaupun dengan negara yang berbeda. Karena DLMS sudah dilengkapi dengan multi-bahasa Seperti bahasa Melayu, Tamil, Inggris, Mandarin, dan arab. Hasil akhir pada penelitian ini dapat disimpulkan bahwa dengan menggunakan DLMS yang dirancang dengan Adobe

Dreamweaver CS5 dengan jarak jauh bisa memberikan pembelajaran yang efektif, menghemat uang dan waktu untuk peserta didik.

4. Menurut (Martono & Nurhayati, 2014) dengan jurnal ynag berjudul "IMPLEMENTATION OF ANDROID BASED MOBILE LEARNING APPLICATION AS A FLEXIBLE LEARNING MEDIA" menyatakan bahwa pesatnya perkembangan teknologi computer yang sedang dialami juga berpengaruh pada perubahan gaya hidup manusia. Salah satunya bahwa teknologi membawa dampak yang kuat terhadap gaya hidup masyarakat, salah satunya dengan menggunakan computer yang tertanam pada perangkat komunikasi mobile. Saat ini, salah satu yang tren dalam e-learning yaitu dikenal sebagai Mobile-Learning (M-Learning) yang digunakan pada portabel seperti smartphone. Dimana pada penelitian ini menggunakan metode pengembangan dan penelitian untuk membangun serta mengembangkan m-learning yang nantinya dapat difungsikan sebagai media pembelajaran yang fleksibel. Untuk desain perangkat lunak, peneliti ini menggunakan metode waterfall. Adapun hasil yang diperoleh pada penelitian ini adalah bahwa 95% dari pengguna atau pelajar menikmati dalam menggunakan aplikasi pembelajaran yang berbasis mobile serta fitur-fitur yang ada didalamnya sangat membatu para pelajar untuk meningkatkan efektivitas dalam belajar, dan hanya terdapat 5% yang tidak menikmati aplikasi ini. Dengan persentase yang sudah teruji, dapat disimpulkan bawha pembelajaran yang berbasis mobile dapat membuat belajar lebih fleksibel.

5. Penelitian yang sudah dilakukan oleh (Kulshrestha, 2013) dalam jurnal yang berjudul "Benefits of Learning Management System (LMS) in Indian Education" menyatakan LMS merupakan sebuah antarmuka untuk menangani pendaftaran kursus, mengelola isi, menilai siswa melalui tugas yang diberikan, dan melakukan kuis dan ujian, serta berguna untuk kelancaran lembaga administrasi, evaluasi dan laporan. Secara umum LMS berfunsi sebagai sarana untuk memperoleh sebuah pengetahuan dengan menggunakan bantuan teknologi seperti internet, sehingga memungkinkan pelajar lebih spektrum yang luas dengan menggunakan waktu yang lebih efisien. Technical Education Institutions (TEI) di india bergantung pada pembelajaran yang hanya dilakukan didalam kelas. Dengan adanya LMS fakultas lebih banyak dapat melakukan upaya-upaya dalam belajar, seperti mengelola, menyimpan, dan menggunakan kembali materi untuk dapat diulangi pada semester selanjutnya. Sistem ini bertindak sebagai pusat interaksi antara siswa dengan guru diluar kelas serta siswa bisa mengerjakan tugas-tugas yang diberikan oleh guru. Dalam proses LMS, pengguna dapat mengunggah materi, seperti buku catatan, e-book, tugas, dan kuis dengan syarat utama untuk melakukan login agar aktivitas bisa dilakukan oleh siswa. Pada penelitian ini berusaha untuk menganalisis berbagai fitur LMS agar membantu pelajar untuk mendapatkan sebuah cara belajar yang unggul dibandingkan dengan cara-cara tradisional. Dalam sistem pendidikan di india, peneliti tidak mendapatkan semua laporan hasil survei melainkan banya beberapa laporan saja yang diterima, akan tetapi peneliti berusaha untuk mendapatkan

laporan-laporan yang dilakukan diluar negri, dengan tujuan agar pelajar mendapatkan hasil yang positif dengan menggunakan aplikasi LMS tersebut. Dan LMS juga berfungsi sebagai subuah sistem yang paling signifikan untuk mengajar dan belajar.

#### 2.5. Kerangka Pemikiran

Kerangka pemikiran merupakan gambaran dari pemikiran peneliti berdasarkan masalah yang ditemukan dan pemecahan dari permasalahan tersbut.

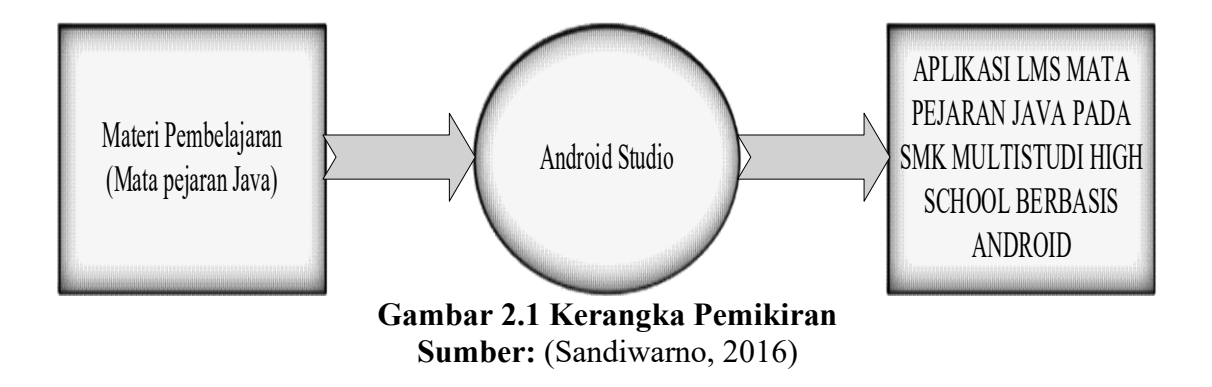

 Berdasarkan gambar di atas, input pada penelitian ini yaitu materi pembelajaran yaitu khusus mata pejaran Java, yang akan diproses oleh Android Studio untuk membuat sebuah Aplikasi LMS Mata Pelajaran Java Pada SMK Multistudi High School.

# BAB III METODE PENELITIAN

### 3.1. Desain Penelitian

Desain Penelitian merupakan tahapan yang akan dilakukan dalam sebuah penelitian untuk menyelesaikan suatu permasalahan yang akan diuraikan dalam suatu penelitian (Rini, 2016). Desain penelitian adalah langkah-langkah yang akan dilakukan untuk memecahkan suatu masalah dalam penelitian secara keseluruhan yang akan digambarkan dalam bentuk grafik sehingga menunjukkan proses penelitian dari awal sampai akhir.

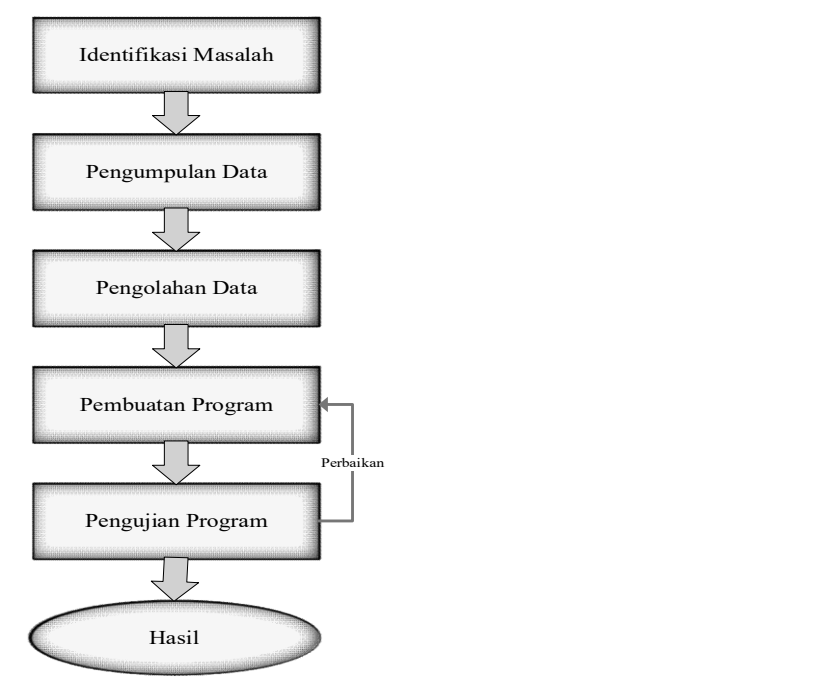

Gambar 3.1 Desain Penelitian Sumber: (Rini, 2016)

#### 1. Identifikasi Masalah

Pada penelitian ini pertama diawali dengan identifikasi masalah, dimana pada bagian ini yang akan dilakukan yaitu bagaimana cara membuat sebuah materi pembelajaran Java yang akan membatu efektivitas belajar siswa pada SMK MULTISTUDI HIGH SCHOOL serta membuat aplikasi berbasis android untuk membantu proses belajar siswa dalam mempelajari mata pelajaran Java.

### 2. Pengumpulan Data

Setelah identifikasi masalah telah dilakukan, langkah selanjutnya yaitu pengumpulan data. Pada tahap ini pengumpulan data dilakukan dengan mengadakan wawancara yang akan dilakukan langsung menghadap dengan ketua kurikulum dan ketua program studi dengan pertanyaan khusus tentang mata pejaran Java yang diajarkan pada siswa SMK MULTISTUDI HIGH SCHOOL.

#### 3. Pengolahan Data

Pengolahan data dilakukan apabila tahap pungumpulan data sudah selesai dilaksanakan, maka pada tahap ini data yang sudah terkumpul akan diolah dengan menggunakan Unified Modeling Language (UML).

#### 4. Pembuatan Program

Apabila data sedah selesai diolah, tahap selanjutnya yaitu pembuatan program aplikasi dengan menggunakan Android Studio.

#### 5. Pengujian Program

Setelah tahap pembuatan program dilakukan, tahap berikutnya yaitu pengujian program. Pada tahap ini program akan diuji atau dijalankan langsung oleh siswa SMK MULTISTUDI HIGH SCHOOL apakah program aplikasi yang dibuat sesuai dengan tujuan yang diinginkan, dan jika ada kesalahan atau berbaikan maka kembali ke tahap pembuatan program, serta apabila aplikasi berjalan dengan baik maka tujuan penelitian sudah didapatkan.

6. Hasil

Apabila program sudah berjalan tanpa ada perbaikan pada tahap pengujian program, maka hasil telah didapatkan sesuai dengan tujuan penelitian.

## 3.2. Pengumpulan Data

Teknik pengumpulan data yang dugunakan pada penelitian ini, yaitu observasi dan wawancara.

#### 3.2.1. Observasi

Langkah awal yang dilakukan oleh peneliti adalah observasi pada SMK MULTISTUDI HIGH SCHOOL Batam dan meminta izin kepada kepala sekolah untuk mengambil SMK MULTISTUDI HIGH SCHOOL sebagai objek peneliti, serta untuk mencari tahu secara langsung permasalahan apa saja yang harus diteliti. Observasi menjadi sebuah keuntungan utama bagi peneliti, karena dengan observasi peneliti dapat mengetahui permasalahan apa saja yang terjadi pada SMK MULTISTUDI HIGH SCHOOL khususnya permasalahan dalam sistem belajar pada pelajaran Java.

### 3.2.2. Wawancara

Selain observasi, cara yang digunakan untuk pengumpulan data yaitu dengan melalukan wawancara. Wawancara dilakukan langsung dengan ketua kurikulum dan ketua program studi untuk menanyakan materi pembelajaran Java yang diajarkan pada siswa SMK MULTISTUDI HIGH SCHOOL Batam.

### 3.3. Operasional Variabel

Operasional variabel pada penelitian ini adalah LMS, dimana LMS menjadi sebuah variabel penting yang berjalan pada platform aplikasi berbasis android yang peniliti buat, karena Pada dasarnya LMS dijadikan sebagai sarana yang mampu mentrasfer ilmu pengetahuan, dan pembelajaran.

### 3.4. Metode Perancangan Sistem

Metode perancangan sistem yang digunakan pada penelitian "PENERAPAN LERNING MANAGEMENT SYSTEM MATA PELAJARAN JAVA PADA SMK MULTISTUDI HIGH SCHOOL BERBASIS ANDROID" adalah menggunakan UML (Unified Modeling Language), yang terdiri dari use case diagram, class diagram, sequence diagram, dan activity diagram, dan melakukan peranacangan pada penelitian ini dengan menggunakan algoritma perancangan.

### 3.4.1. Diagram Use Case (Use Case Diagram)

Berikut adalah diagram use case pada aplikasi LMS mata pelajaran Java pada SMK MULTISTUDI HIGH SCHOOL yang terdiri dari User dan Admin.

# A. User/Siswa

User/Siswa dapat membuka menu Home Page, Login, Java Introduction, dan Advanced dalam materi Pembelajaran Java, namun siswa tidak dapat menambah, mengedit, dan manghapus materi pembelajaran Java.

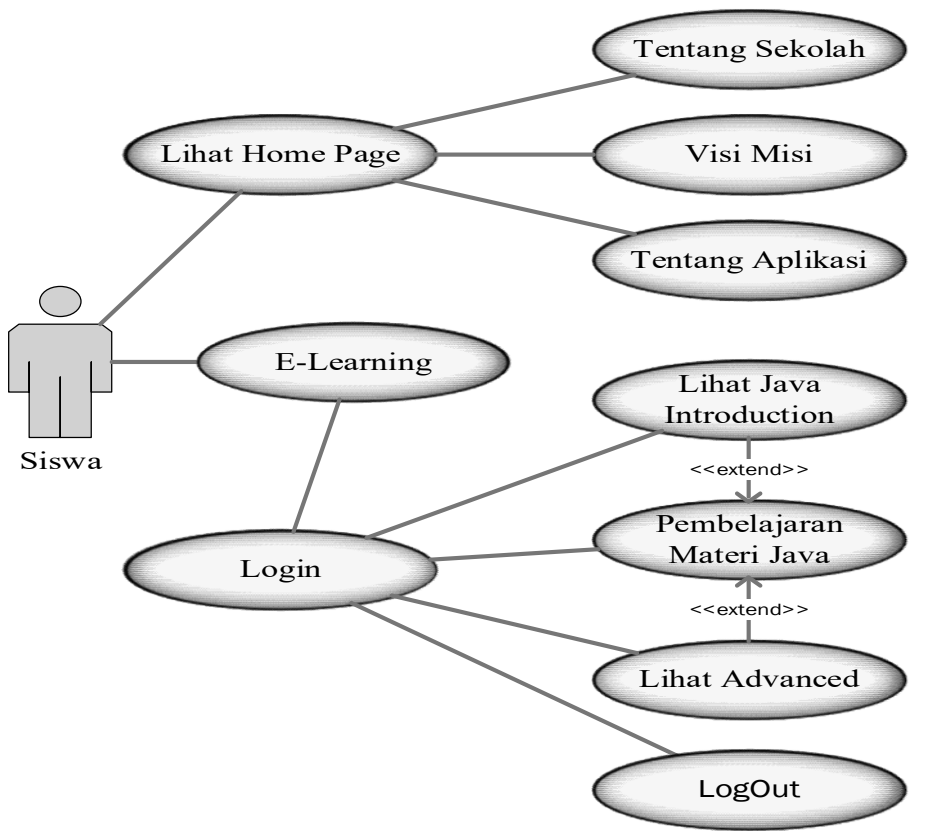

Gambar 3.2 Diagram Use Case User/Siswa

Keterangan gambar 3.2 use case diatas adalah:

1. Home Page

Home Page merupakan menu yang terdapat pada saat tampilan awal aplikasi yang didalamnya terdapat menu Tentang Sekolag, Visi Misi, dan Tentang Aplikasi. Menu ini dapat diakses oleh siswa dan admin.

#### 2. Tentang Sekolah

Menu Tentang Sekolah merupakan sebuah menu yang berisikan info tentang seputar sekolah SMK MULTISTUDI HIGH SCHOOL Batam, menu ini dapat diakses oleh siswa dan admin.

# 3. Visi Misi

Visi Misi merupakan sebuah menu yang berisi serangkaian kata menunjukkan cita-cita dan tujuan pada SMK MULTISTUDI HIGH SCHOOL Batam, menu ini dapat diakses oleh siswa dan admin.

# 4. Tentang Aplikasi

Tentang Aplikasi merupakan menu yang berhubungan mengenai aplikasi, menu ini dapat diakses oleh siswa dan admin.

### 5. E-learning

Menu E-learning merupakan sebuah menu yang ada pada tampilan awal aplikasi seblum masuk pada tampilan login.

6. Login

merupakan menu yang terdapat pada saat tampilan setelah memilih menu Elearning sebelum masuk ke materi pembelajaran Java, dan menu ini dapat diakses oleh siswa dan admin.

7. Pembelajaran Materi Java

Pembelajaran materi Java merupakan halam tampilan setelah Login, dan menu ini dapat diakses oleh siswa dan admin.

### 8. Java Introduction

Java Introduction Merupakan menu pertama yang terdapat pada halaman Pembelajaran Materi Java setelah Login sebelum menampilkan materi dasar tentang Java. Menu ini dapat diakses oleh siswa dan admin, namun siswa tidak dapat menambah, mengedit, dan menghapus pada materi pembelajaran.

# 9. Advanced

Advanced merupakan menu kedua yang terdapat pada halaman Pembelajaran Materi Java setelah Login sebelum menampilkan materi lanjutan tentang Java. Menu ini dapat diakses oleh siswa dan admin, namun siswa tidak dapat menambah, mengedit, dan menghapus pada materi pembelajaran.

### 10.  $LogOut$

LogOut merupakan menu yang terdapat pada halaman Pembelajaran Materi Java yang berfungsi untuk keluar dari halaman pembelajaran dan kembali pada tampilan awal aplikasi

# B. Admin

Admin dapat membuka menu Home Page, Login, Java Introduction, dan Advanced dalam materi Pembelajaran Java, serta dapat menambah, mengedit, dan manghapus materi pembelajaran.

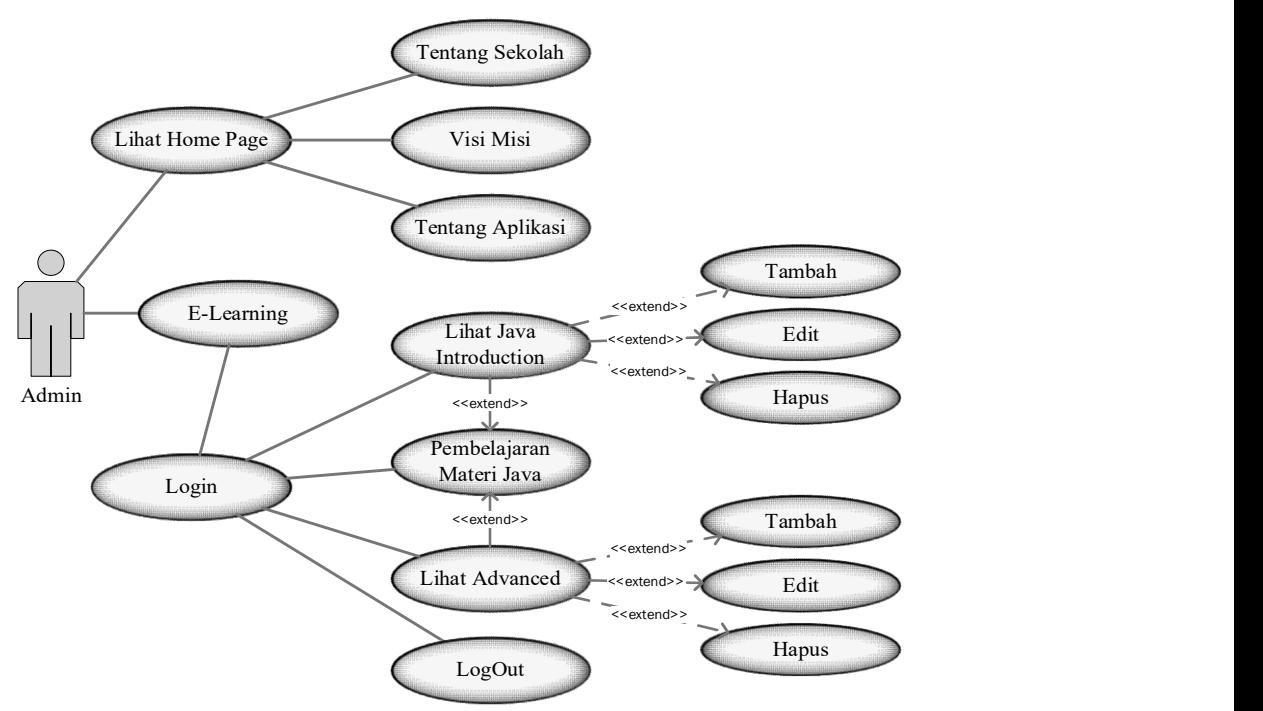

Gambar 3.3 Diagram Use Case Admin

Keterangan gambar use case diatas adalah:

1. Home Page

Home Page merupakan menu yang terdapat pada saat tampilan awal aplikasi sebelum melihat info dari sekolah SMK MULTISTUDI HIGH SCHOOL Batam, dan Menu ini dapat diakses oleh admin dan siswa.

2. Tentang Sekolah

Menu Tentang Sekolah merupakan sebuah menu yang berisikan info tentang seputar sekolah SMK MULTISTUDI HIGH SCHOOL Batam, menu ini dapat diakses oleh admin dan siswa.

3. Visi Misi

Visi Misi merupakan sebuah menu yang berisi serangkaian kata menunjukkan cita-cita dan tujuan pada SMK MULTISTUDI HIGH SCHOOL Batam, menu ini dapat diakses oleh admin dan siswa.

4. Tentang Aplikasi

Tentang Aplikasi merupakan menu yang berhubungan mengenai aplikasi, menu ini dapat diakses oleh admin dan siswa.

5. E-learning

Menu E-learning merupakan sebuah menu yang ada pada tampilan awal aplikasi sebelum masuk pada tampilan login.

### 6. Login

merupakan menu yang terdapat pada saat setelah memilih menu E-learning sebelum masuk ke materi pembelajaran Java, dan menu ini dapat diakses oleh admin dan siswa.

### 7. Pembelajaran Materi Java

Pembelajaran materi Java merupakan halam tampilan setelah Login, dan menu ini dapat diakses oleh admin dan siswa.

# 8. Java Introduction

Java Introduction Merupakan menu pertama yang terdapat pada halaman Pembelajaran Materi Java setelah Login sebelum menampilkan materi dasar tentang Java. Menu ini dapat diakses oleh admin dan siswa, dan admin dapat menambah, mengedit, dan menghapus pada materi pembelajaran

### 9. Advanced

Advanced merupakan menu kedua yang terdapat pada halaman Pembelajaran Materi Java setelah Login sebelum menampilkan materi lanjutan tentang Java. Menu ini dapat diakses oleh admin dan siswa, dan admin dapat menambah, mengedit, dan menghapus pada materi pembelajaran.

### 10.  $LogOut$

LogOut merupakan menu yang terdapat pada halaman Pembelajaran Materi Java yang berfungsi untuk keluar dari halaman pembelajaran dan kembali pada tampilan awal aplikasi.

# 3.4.2. Diagram Aktivitas (Activity Diagram)

Berikut adalah Activity Diagram atau diagram aktivitas dari aplikasi Learning Management System Mata pelajaran Java Pada SMK MULTISTUDI HIGH SCHOOL Berbasis Android:

#### A. Menu Tentang Sekolah

Terdapat dua Aktor yang bisa mengakses menu Tentang Sekolah pada aplikasi:

### 1. Siswa

Siswa dapat membuka menu Tentang Sekolah, tetapi siswa tidak dapat menambah, mengubah, dan menghapus detail pada menu.

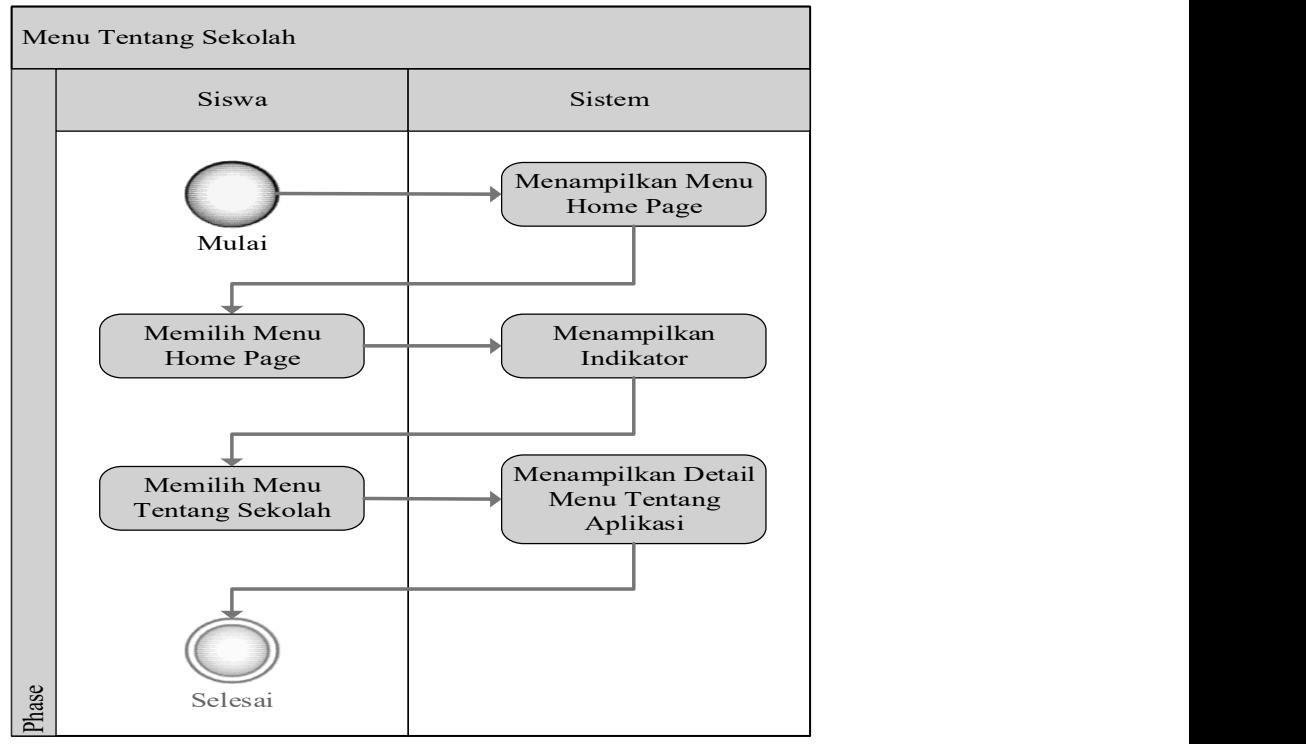

Gambar 3.4 Activity Diagram Menu Tentang Sekolah

Keterangan Activity Diagram menu Tentang Sekolah Pem pada gambar 3.4 adalah:

- 1) Siswa dapat memulai dengan membuka aplikasi untuk pengujian, sistem menanpilkan menu Home Page pada tampilan awal aplikasi.
- 2) Siswa memilih menu Home Page pada awal tampilan aplikasi, sistem menampilkan indikator pada menu Home Page yang terdiri dari (Tentang Sekolah, Visi Misi, dan Tentang Aplikasi).
- 3) Siswa memilih menu Tentang Sekolah, sistem menampilkan detail pada menu Tentang Sekolah.
- 4) Selesai.

#### 2. Admin

Admin dapat membuka menu Tentang Sekolah, dan admin dapat menambah, mengubah, dan menghapus detail pada menu.

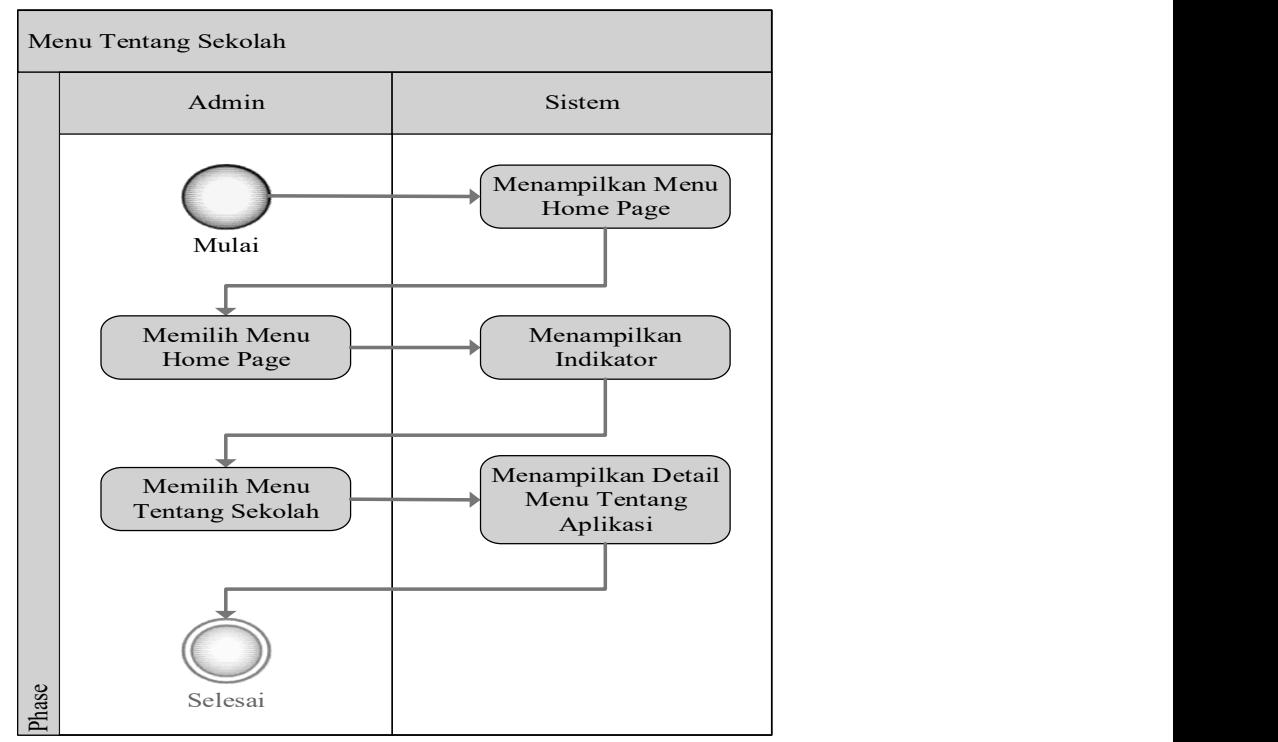

Gambar 3.5 Activity Diagram Menu Tentang Sekolah

Keterangan Activity Diagram menu Tentang Sekolah Pem pada gambar 3.5 adalah:

1) Admin dapat memulai dengan membuka aplikasi untuk pengujian, sistem menanpilkan menu Home Page pada tampilan awal aplikasi.

- 2) Admin memilih menu Home Page pada awal tampilan aplikasi, sistem menampilkan indikator pada menu Home Page yang terdiri dari (Tentang Sekolah, Visi Misi, dan Tentang Aplikasi).
- 3) Admin memilih menu Tentang Sekolah, sistem menampilkan detail pada menu Tentang Sekolah.
- 4) Selesai.

# B. Menu Visi Misi

Terdapat dua Aktor yang bisa mengakses menu Visi Misi pada aplikasi, yaitu:

## 1. Siswa

Siswa dapat membuka menu Visi Misi, tetapi siswa tidak dapat menambah, mengubah, dan menghapus detail pada menu.

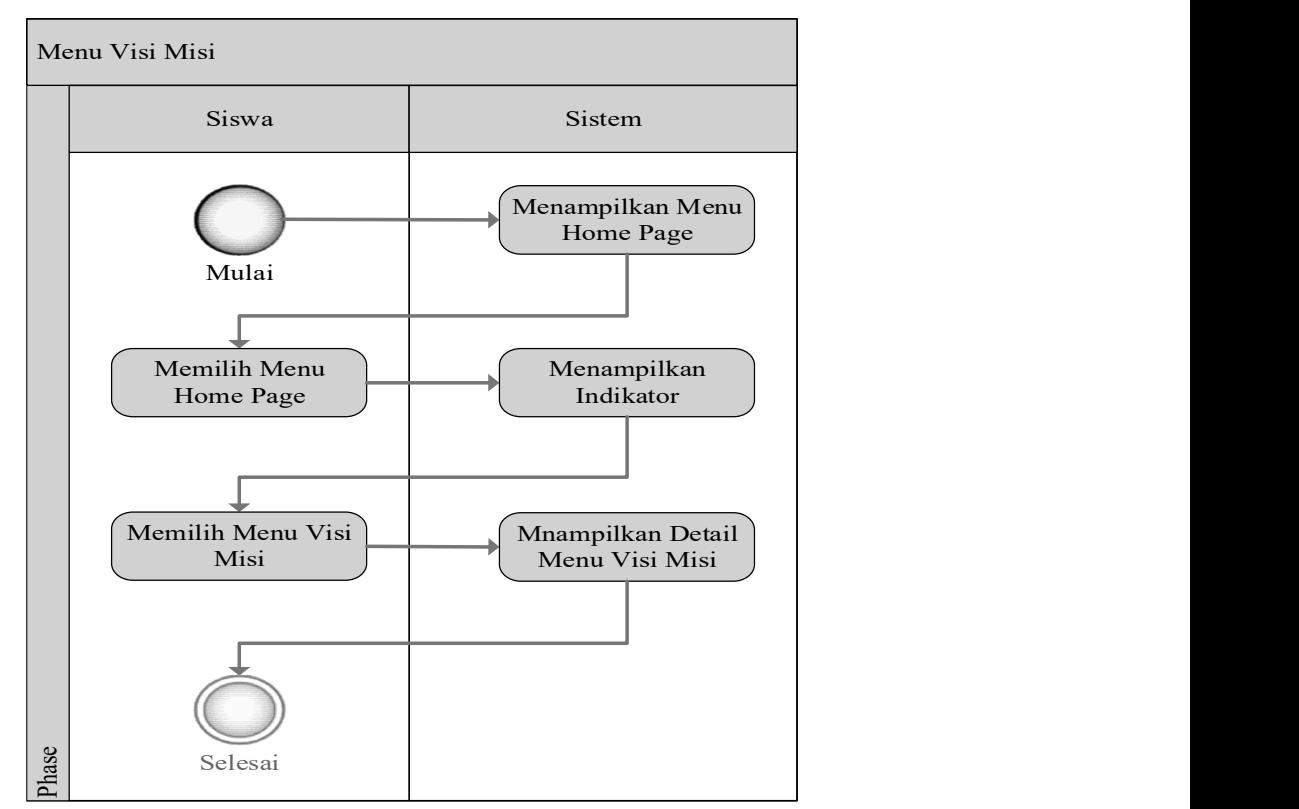

Gambar 3.6 Activity Diagram Menu Visi Misi

Keterangan Activity Diagram menu Visi Misi pada gambar 3.6 adalah:

- 1) Siswa dapat memulai dengan membuka aplikasi untuk pengujian, sistem menanpilkan menu Home Page pada tampilan awal aplikasi.
- 2) Siswa memilih menu Home Page pada awal tampilan aplikasi, sistem menampilkan indikator pada menu Home Page yang terdiri dari (Tentang Sekolah, Visi Misi, dan Tentang Aplikasi).
- 3) Siswa memilih menu Visi Misi, sistem menampilkan detail pada menu Tentang Sekolah.
- 4) Selesai.

# 2. Admin

Admin dapat membuka menu Visi Misi, dan admin dapat menambah, mengubah, dan menghapus detail pada menu.

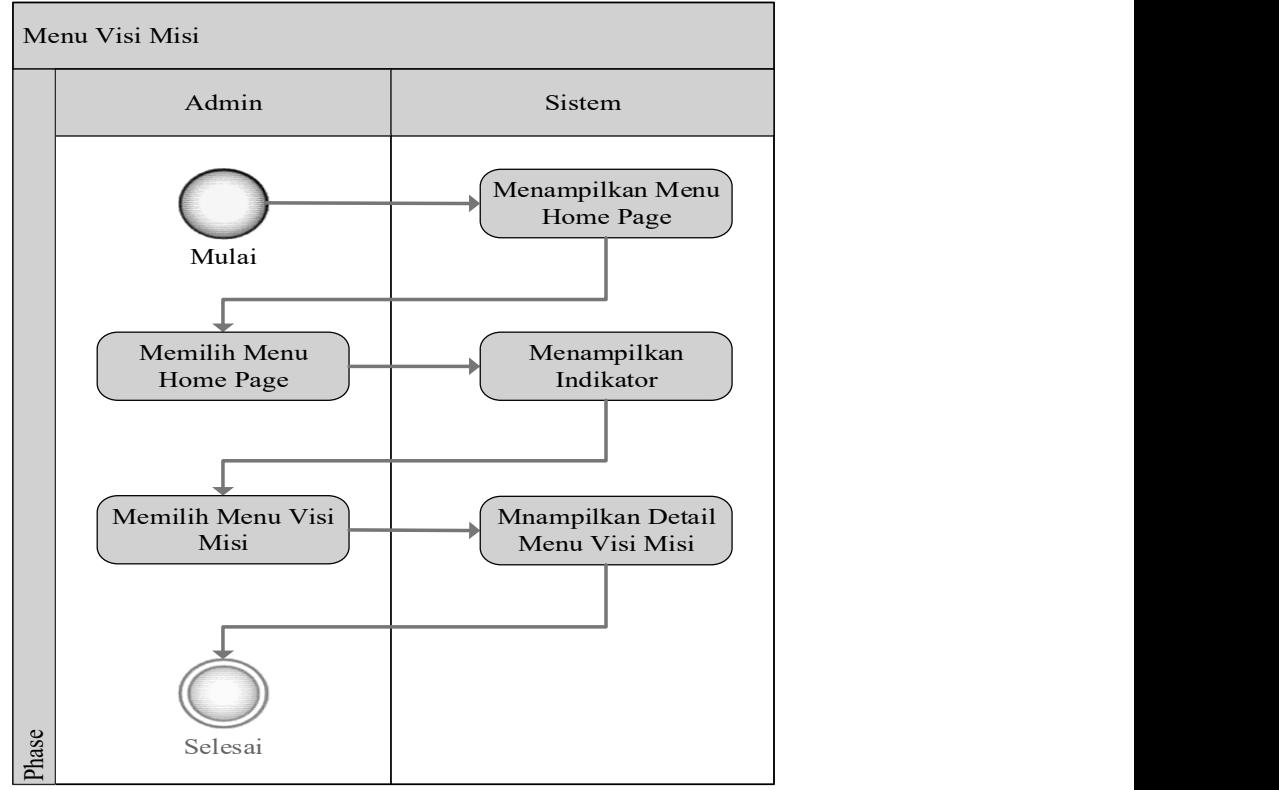

Gambar 3.7 Activity Diagram Menu Visi Misi

Keterangan Activity Diagram menu Visi Misi pada gambar 3.7 adalah:

1) Admin dapat memulai dengan membuka aplikasi untuk pengujian, sistem menanpilkan menu Home Page pada tampilan awal aplikasi.

- 2) Admin memilih menu Home Page pada awal tampilan aplikasi, sistem menampilkan indikator pada menu Home Page yang terdiri dari (Tentang Sekolah, Visi Misi, dan Tentang Aplikasi).
- 3) Admin memilih menu Visi Misi, sistem menampilkan detail pada menu Tentang Sekolah.
- 4) Selesai.

# C. Menu Tentang Aplikasi

Terdapat dua Aktor yang bisa mengakses menu Tentang Aplikasi pada aplikasi, yaitu:

# 1. Siswa

Siswa dapat membuka menu Tentang Apliaksi, tetapi siswa tidak dapat menambah, mengubah, dan menghapus detail pada menu.

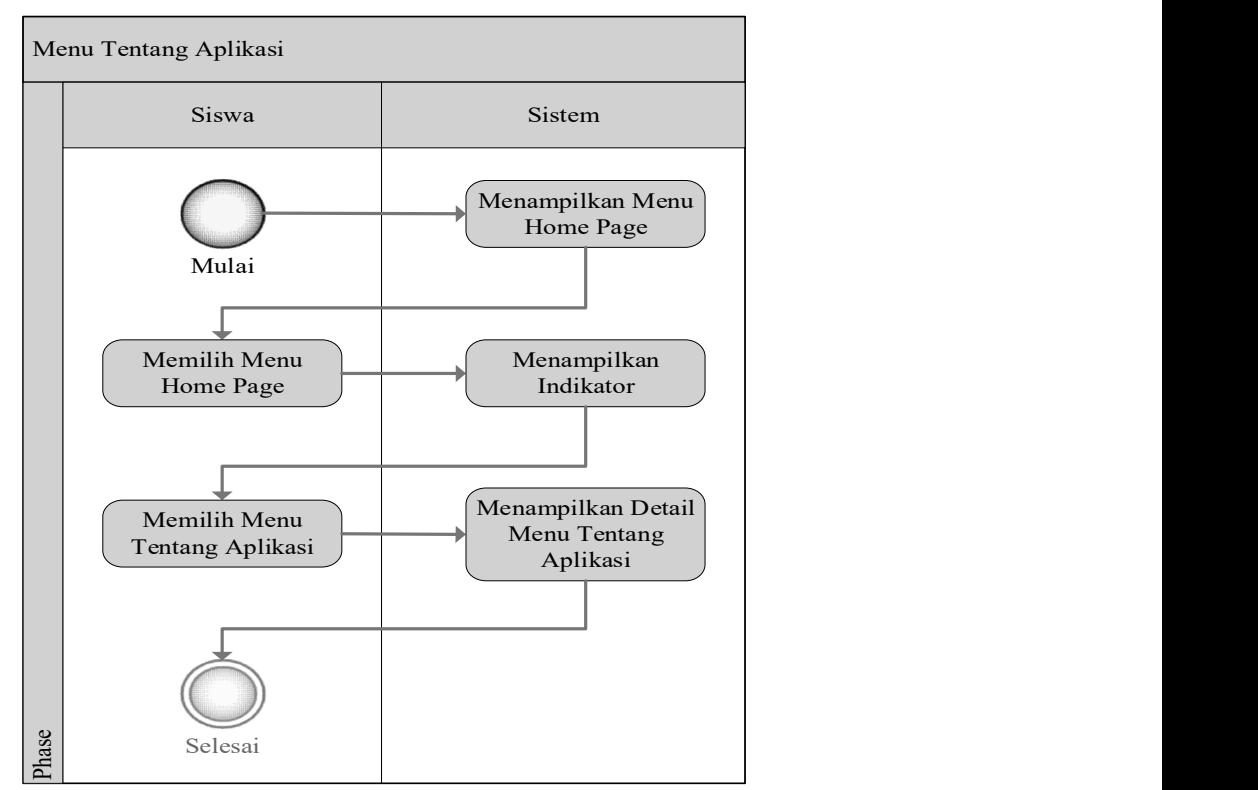

Gambar 3.8 Activity Diagram Menu Tentang Aplikasi

Keterangan Activity Diagram menu Tentang Aplikasi pada gambar 3.8 adalah:

- 1) Siswa dapat memulai dengan membuka aplikasi untuk pengujian, sistem menanpilkan menu Home Page pada tampilan awal aplikasi.
- 2) Siswa memilih menu Home Page pada awal tampilan aplikasi, sistem menampilkan indikator pada menu Home Page yang terdiri dari (Tentang Sekolah, Visi Misi, dan Tentang Aplikasi).
- 3) Siswa memilih menu Tentang Aplikasi, sistem menampilkan detail pada menu Tentang Se
- 4) kolah.
- 5) Selesai.

## 2. Admin

Admin dapat membuka menu Tentang Aplikasi, dan admin dapat menambah, mengubah, dan menghapus detail pada menu.

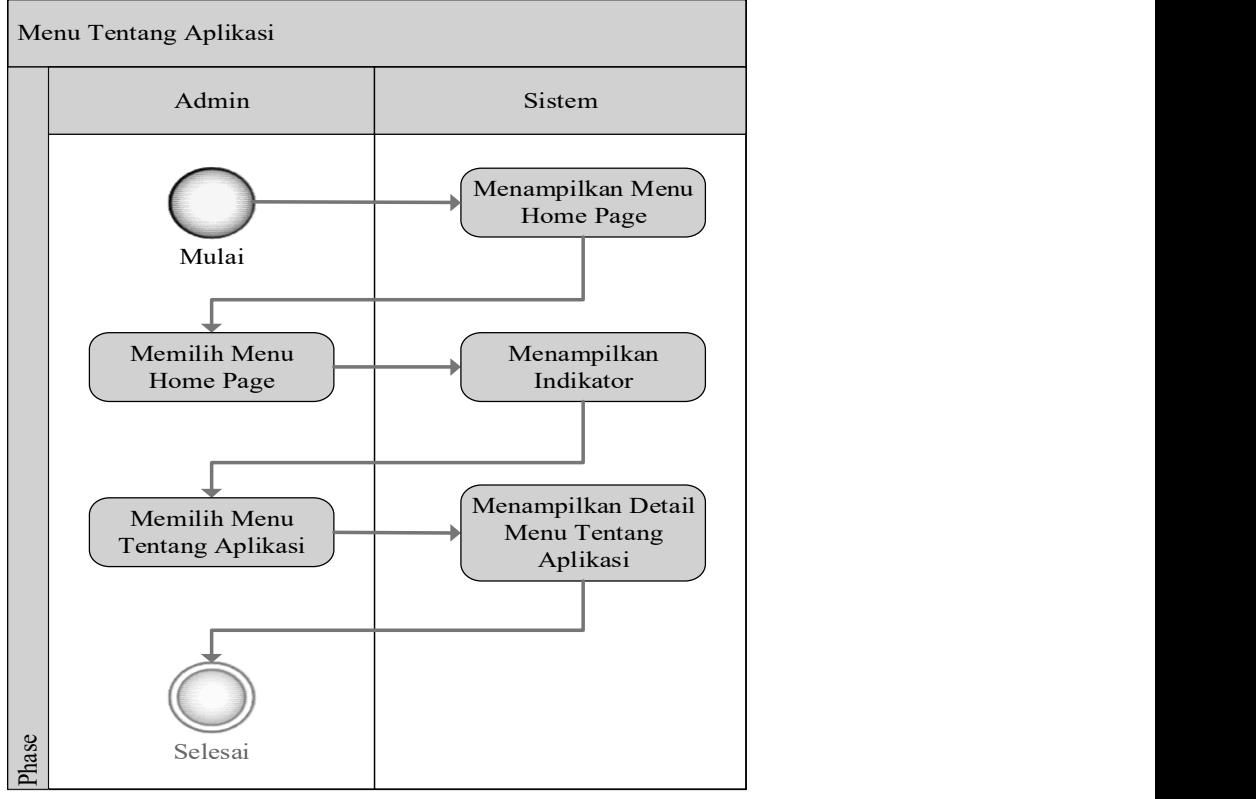

Gambar 3.9 Activity Diagram Menu Tentang Aplikasi

Keterangan Activity Diagram menu Tentang Aplikasi pada gambar 3.9 adalah:

1) Admin dapat memulai dengan membuka aplikasi untuk pengujian, sistem menanpilkan menu Home Page pada tampilan awal aplikasi.

- 2) Admin memilih menu Home Page pada awal tampilan aplikasi, sistem menampilkan indikator pada menu Home Page yang terdiri dari (Tentang Sekolah, Visi Misi, dan Tentang Aplikasi).
- 3) Admin memilih menu Tentang Aplikasi, sistem menampilkan detail pada menu Tentang Sekolah.
- 4) Selesai.

## D. Menu Java Introduction

Terdapat dua Aktor yang bisa mengakses menu Java Introduction pada aplikasi, yaitu:

### 1. Siswa

Siswa dapat membuka menu Java Introduction, tetapi siswa tidak dapat menambah, mengubah, dan menghapus materi pada menu.

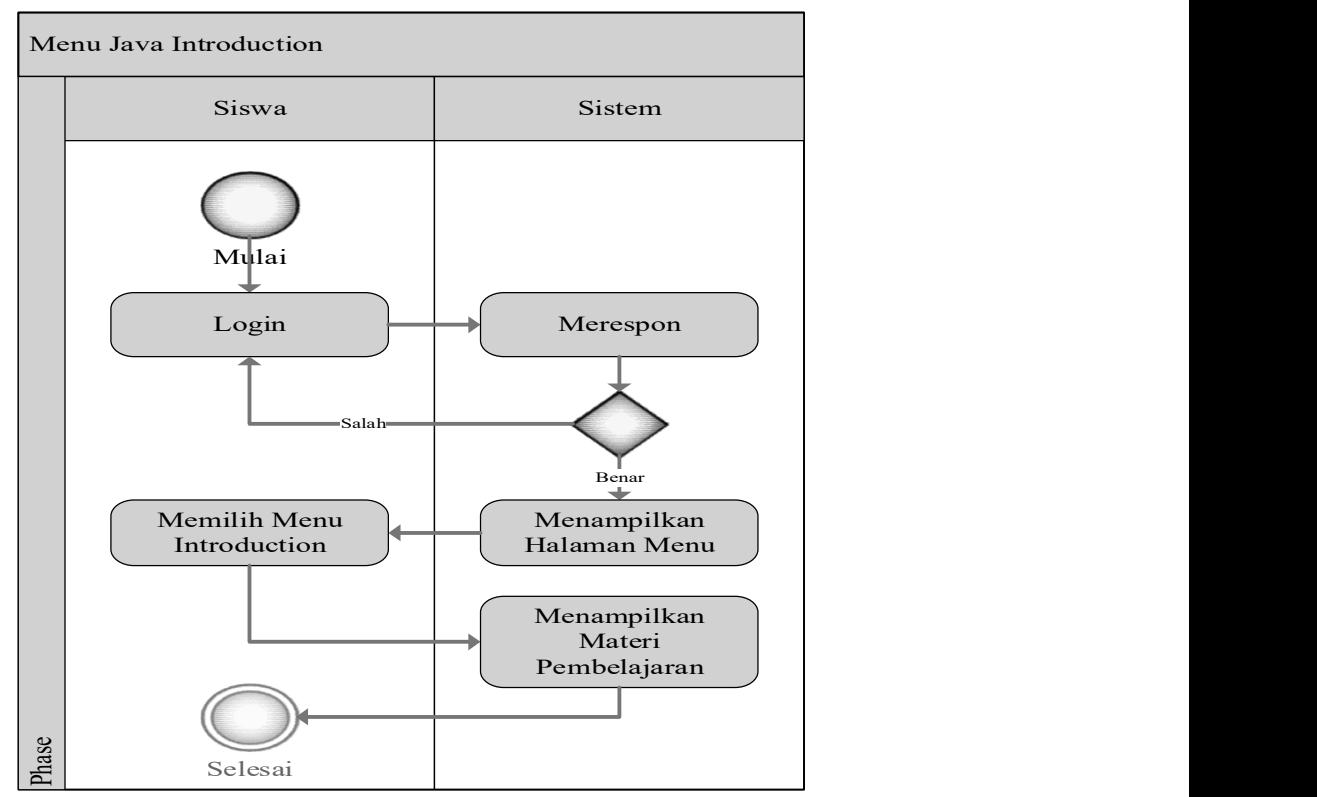

Gambar 3.10 Activity Diagram Menu Java Introduction

Keterangan Activity Diagram menu Java Introduction pada gambar 3.10 adalah:

- 1) Siswa dapat memulai dengan membuka aplikasi untuk pengujian, siswa memilih menu Login dengan memasukkan nama dan password, dan sistem merespon. Jika nama dan password benar sistem menampilkan halaman menu, dan jika nama dan password salah sistem mengembalikan ke halaman Login.
- 2) Siswa memilih menu Java Introduction pada halaman menu, sistem menampilkan materi pembelajaran.
- 3) Selesai.

### 2. Admin

Admin dapat membuka menu Tentang Aplikasi, dan admin dapat menambah, mengubah, dan menghapus materi pada menu.

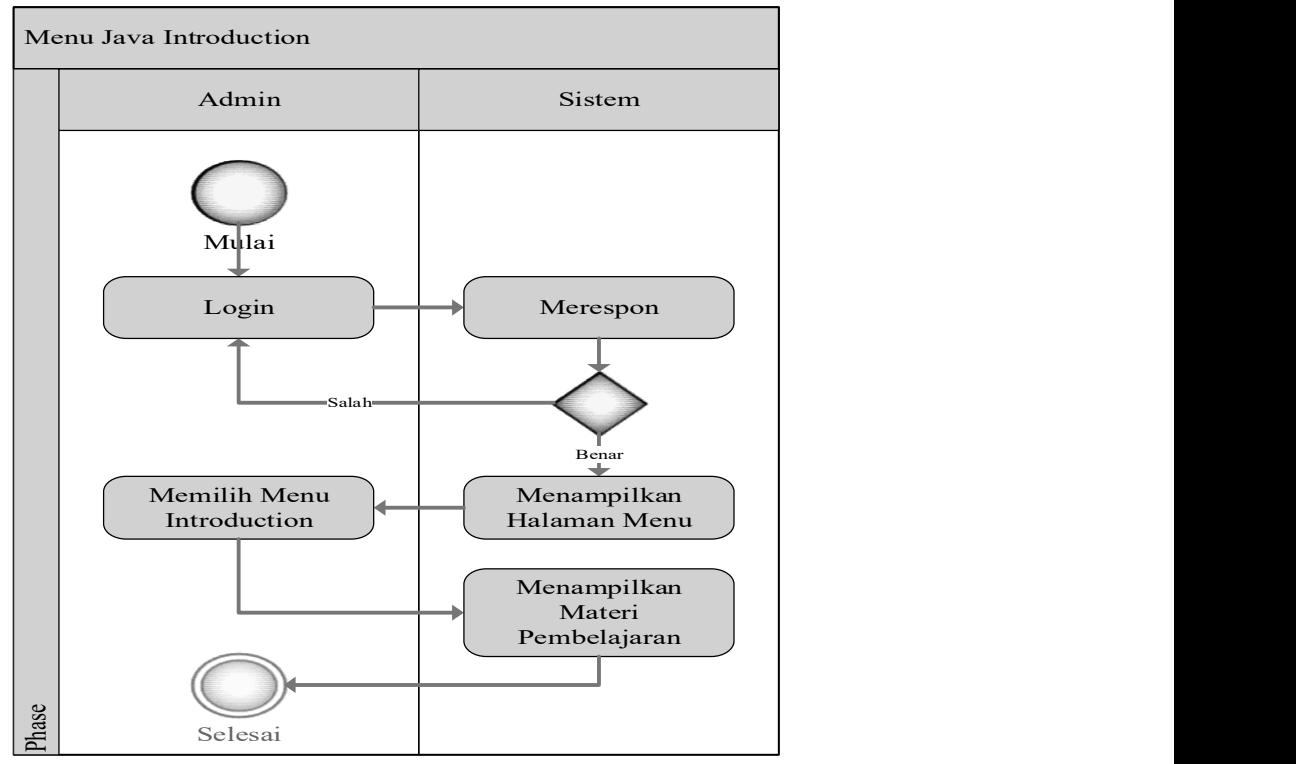

Gambar 3.11 Activity Diagram Menu Java Introduction

Keterangan Activity Diagram menu Java Introduction pada gambar 3.11 adalah:

1) Admin dapat memulai dengan membuka aplikasi untuk pengujian, siswa memilih menu Login dengan memasukkan nama dan password, dan sistem merespon. Jika nama dan password benar sistem menampilkan halaman menu, dan jika nama dan password salah sistem mengembalikan ke halaman Login.

- 2) Admin memilih menu Java Introduction pada halaman menu, sistem menampilkan materi pembelajaran.
- 3) Selesai.

# E. Menu Advanced

Terdapat dua Aktor yang bisa mengakses menu Advanced pada aplikasi, yaitu:

# 3. Siswa

Siswa dapat membuka menu Advanced, tetapi siswa tidak dapat menambah, mengubah, dan menghapus materi pada menu.

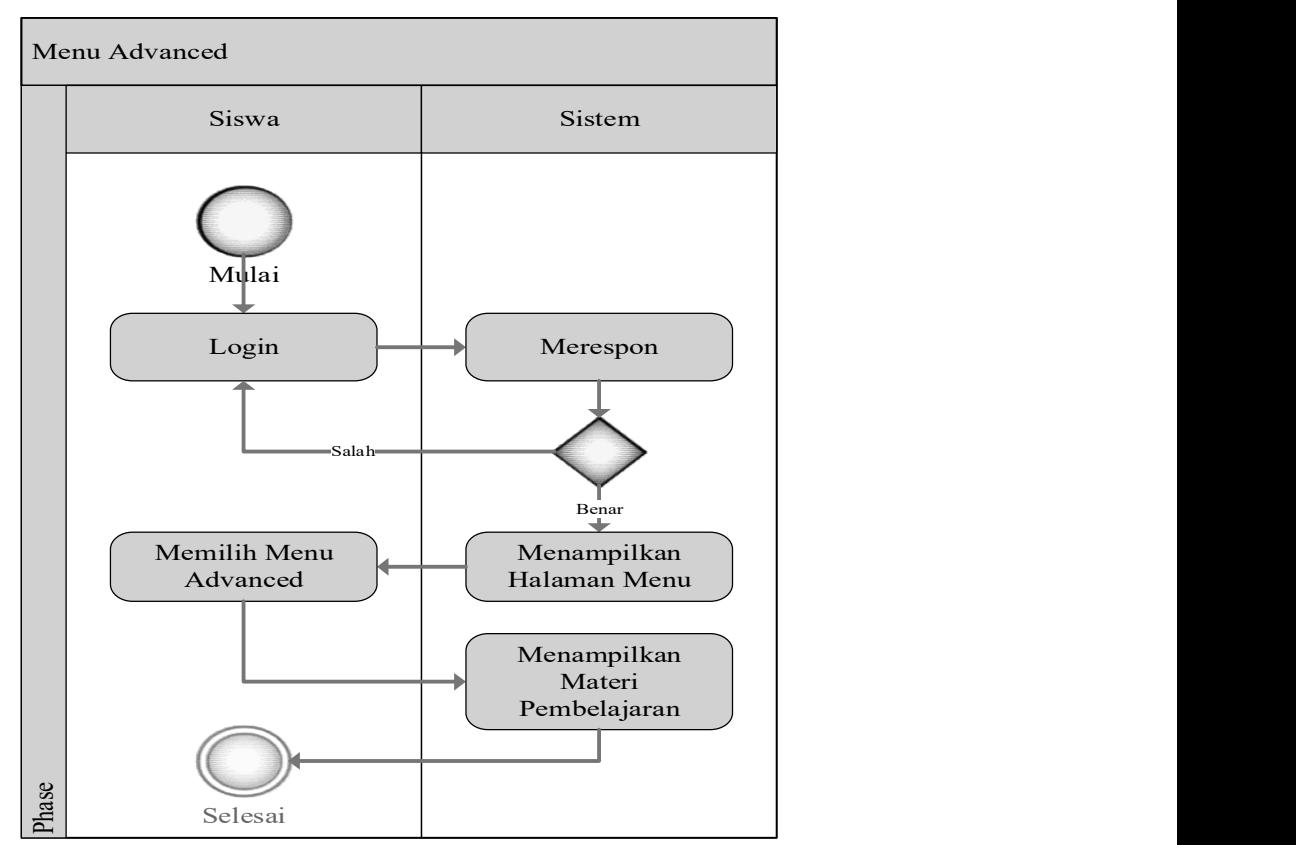

Gambar 3.12 Activity Diagram Menu Advanced

Keterangan Activity Diagram menu Advanced pada gambar 3.12 adalah:

- 1) Siswa dapat memulai dengan membuka aplikasi untuk pengujian, siswa memilih menu Login dengan memasukkan nama dan password, dan sistem merespon. Jika nama dan password benar sistem menampilkan halaman menu, dan jika nama dan password salah sistem mengembalikan ke halaman Login.
- 2) Siswa memilih menu Advanced pada halaman menu, sistem menampilkan materi pembelajaran.
- 3) Selesai.

### 4. Admin

Admin dapat membuka menu Advanced, dan admin dapat menambah, mengubah, dan menghapus materi pada menu.

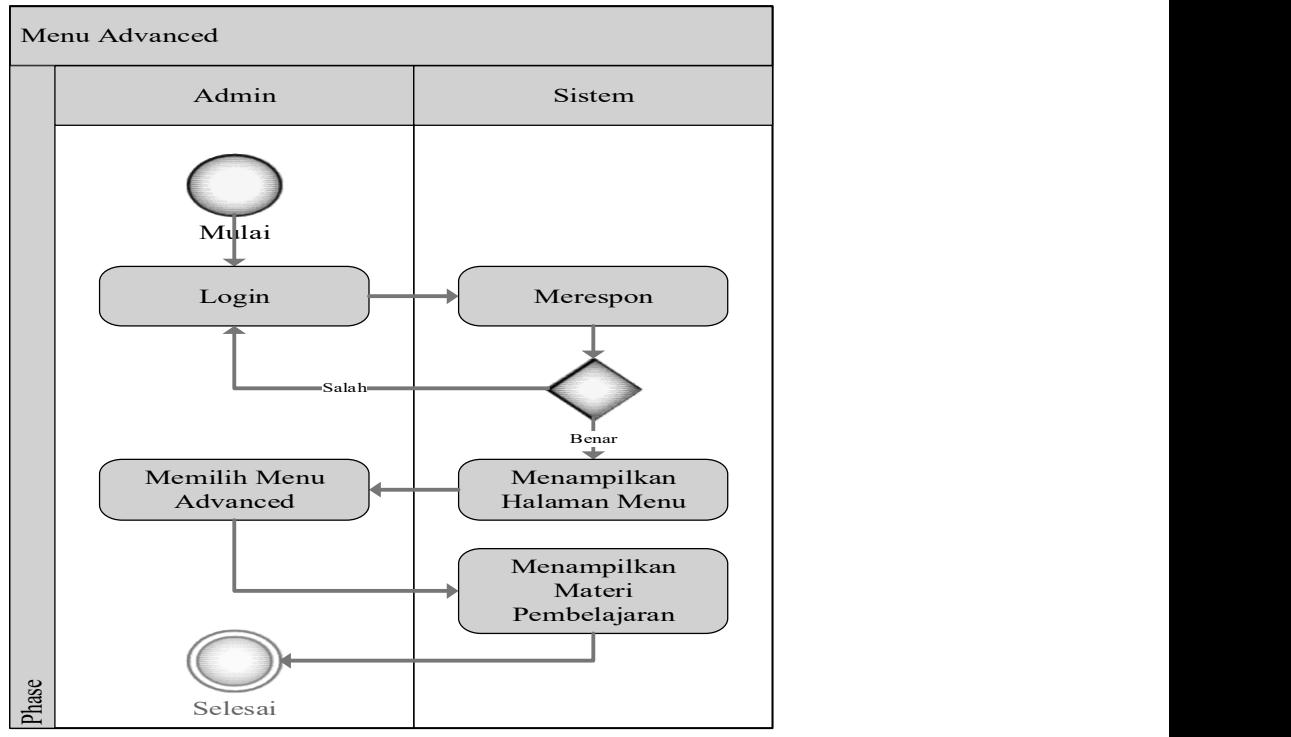

Gambar 3.13 Activity Diagram Menu Advanced

Keterangan Activity Diagram menu Advanced pada gambar 3.13 adalah:

1) Admin dapat memulai dengan membuka aplikasi untuk pengujian, siswa memilih menu Login dengan memasukkan nama dan password, dan sistem merespon. Jika nama dan password benar sistem menampilkan halaman menu, dan jika nama dan password salah sistem mengembalikan ke halaman Login.

- 2) Admin memilih menu Advanced pada halaman menu, sistem menampilkan materi pembelajaran.
- 3) Selesai.

# F. Menu LogOut

Siswa dan Admin dapat menggunakan menu LogOut untuk keluar untuk kembali pada halaman tampilan awal aplikasi.

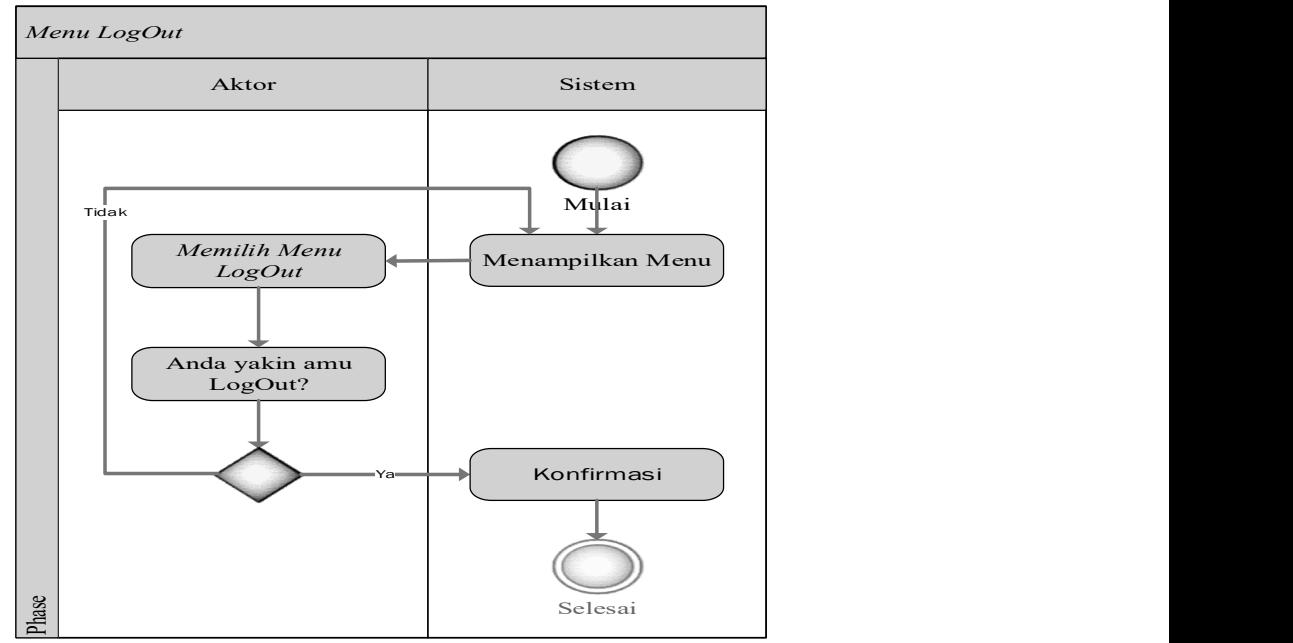

Gambar 3.14 Activity Diagram Menu LogOut

Keterangan Activity Diagram menu LogOut pada gambar 3.14 adalah:

1) istem menampilkan menu LogOut, aktor (Siswa/Admin) memilih menu LogOut.

- 2) Aktor diberikan pertanyaan "Ya/Tidak" setelah menekan tombol  $LogOut$ , jika aktor memilih "Tidak" aktor akan tetap di halaman menu, dan jika aktor memilih "Ya" sistem mengkonfirmasi.
- 3) Selesai.

# 3.4.3. Diagram Sekuen (Sequence Diagram)

Berikut adalah sequence diagram atau diagram sekuen dari aplikasi Learning Management System Mata Pelajaran Java Pada SMK MULTISTUDI HIGH SCHOOL Berbasis Android:

#### A. Menu Tentang Sekolah

Terdapat dua Aktor yang bisa mengakses menu tentang sekolah pada aplikasi, yaitu:

# 1. Siswa

Siswa dapat membuka menu tentang sekolah, tetapi siswa tidak dapat menambah, mengubah, dan menghapus data pada menu.

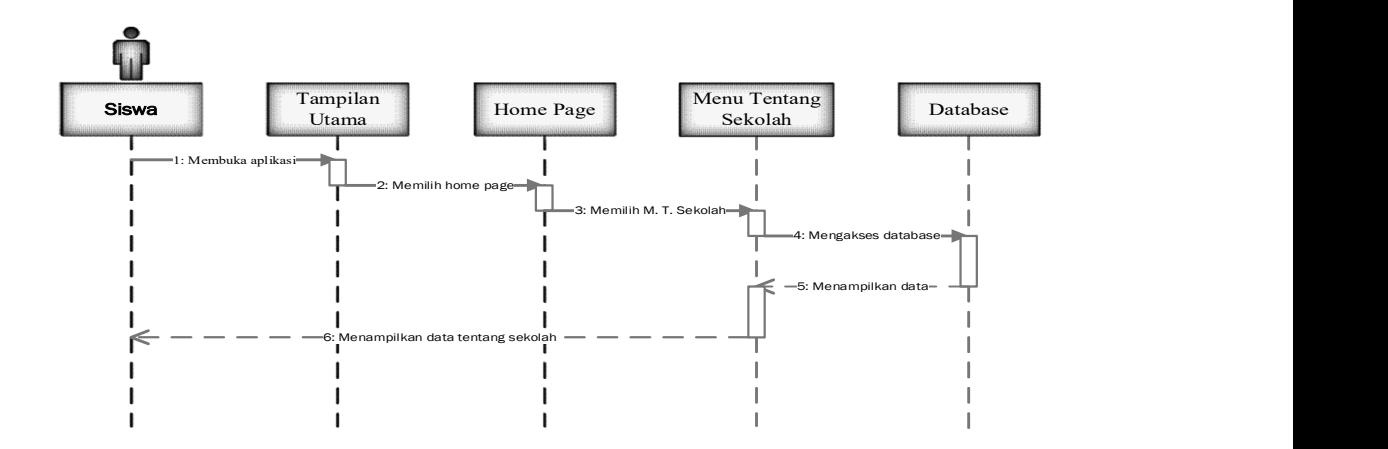

Gambar 3.15 Sequence Diagram Menu Tentang Sekolah

Keterangan sequence diagram menu tentang sekolah pada gambar 3.15 adalah:

- 1) Siswa membuka aplikasi untuk pengujian apakah aplikasi sudah berjalan dengan baik, terbuka menu tampilan utama pada aplikasi.
- 2) Siswa memilih menu home page, terbuka tampilan menu home page.
- 3) Siswa memilih menu tentang sekolah, terbuka tampilan setelah membuka menu tentang sekolah.
- 4) Tampilan menu tentang sekolah terhubung ke database.
- 5) Database menampilkan data pada tampulan menu tentang sekolah.
- 6) Data pada menu tentang sekolah ditampilkan, siswa dapat melihat data pada menu tantang sekolah.

#### 2. Admin

Admin dapat membuka menu tentang sekolah, dan admin dapat menambah, mengubah, dan menghapus data pada menu.

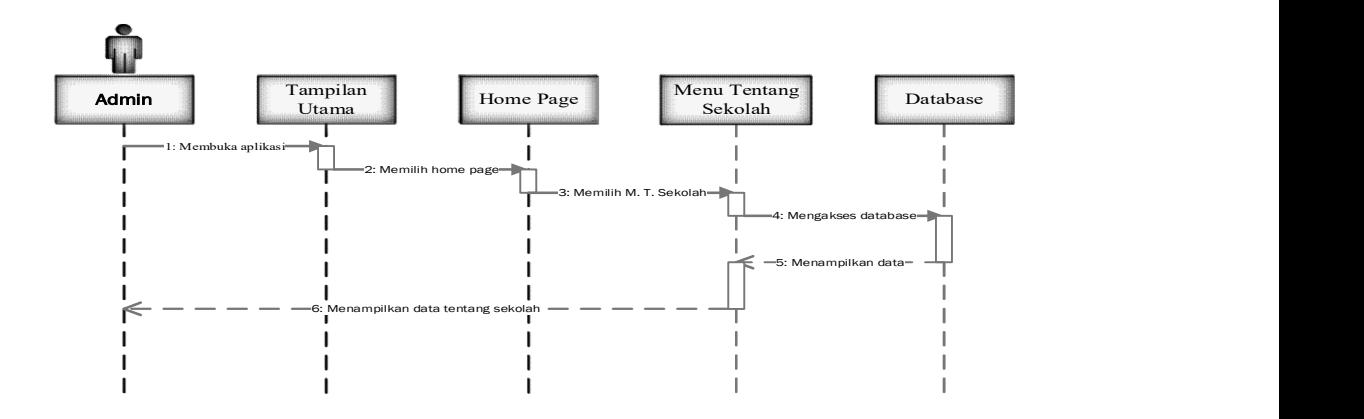

Gambar 3.16 Sequence Diagram Menu Tentang Sekolah

Keterangan sequence diagram menu tentang sekolah pada gambar 3.16 adalah:

- 1) Admin membuka aplikasi untuk pengujian apakah aplikasi sudah berjalan dengan baik, terbuka menu tampilan utama pada aplikasi.
- 2) Admin memilih menu home page, terbuka tampilan menu home page.
- 3) Admin memilih menu tentang sekolah, terbuka tampilan setelah membuka menu tentang sekolah.
- 4) Tampilan menu tentang sekolah terhubung ke database.
- 5) Database menampilkan data pada tampulan menu tentang sekolah.
- 6) Data pada menu tentang sekolah ditampilkan, admin dapat melihat, menambah, mengubah, mengahapus data pada menu tantang sekolah.
## B. Menu Visi Misi

Terdapat dua Aktor yang bisa mengakses menu visi misi pada aplikasi, yaitu:

#### 1. Siswa

Siswa dapat membuka menu visi misi, tetapi siswa tidak dapat menambah, mengubah, dan menghapus data pada menu.

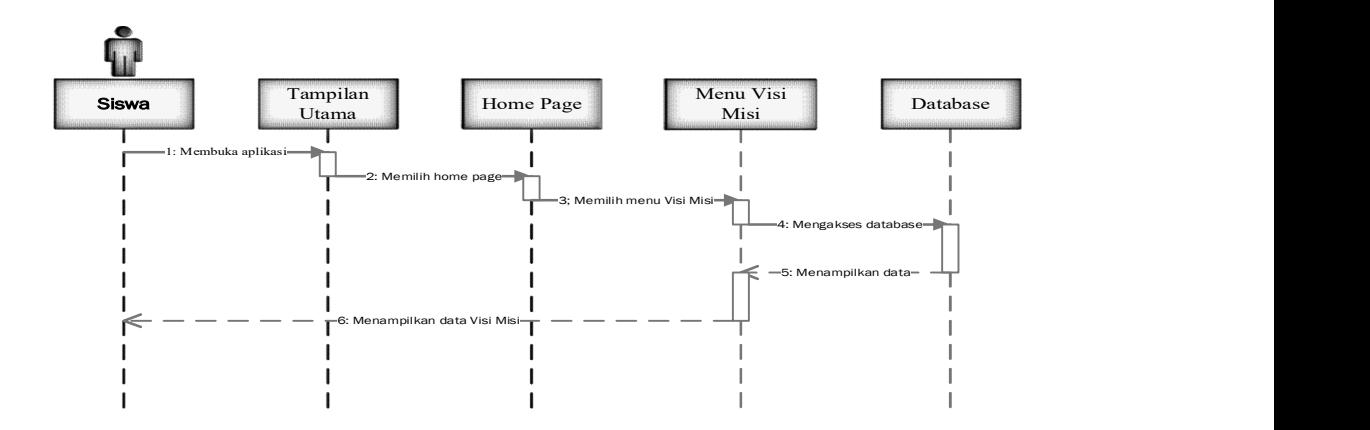

Gambar 3.17 Sequence Diagram Menu Visi Misi

Keterangan sequence diagram menu visi misi pada gambar 3.17 adalah:

- 1) Siswa membuka aplikasi untuk pengujian apakah aplikasi sudah berjalan dengan baik, terbuka menu tampilan utama pada aplikasi.
- 2) Siswa memilih menu home page, terbuka tampilan menu home page.
- 3) Siswa memilih menu visi misi, terbuka tampilan setelah membuka menu visi misi.
- 4) Tampilan menu visi misi terhubung ke database.
- 5) Database menampilkan data pada tampulan menu visi misi.
- 6) Data pada menu visi misi ditampilkan, siswa dapat melihat data pada menu visi misi.

## 2. Admin

Admin dapat membuka menu visi misi, dan admin dapat menambah, mengubah, dan menghapus data pada menu.

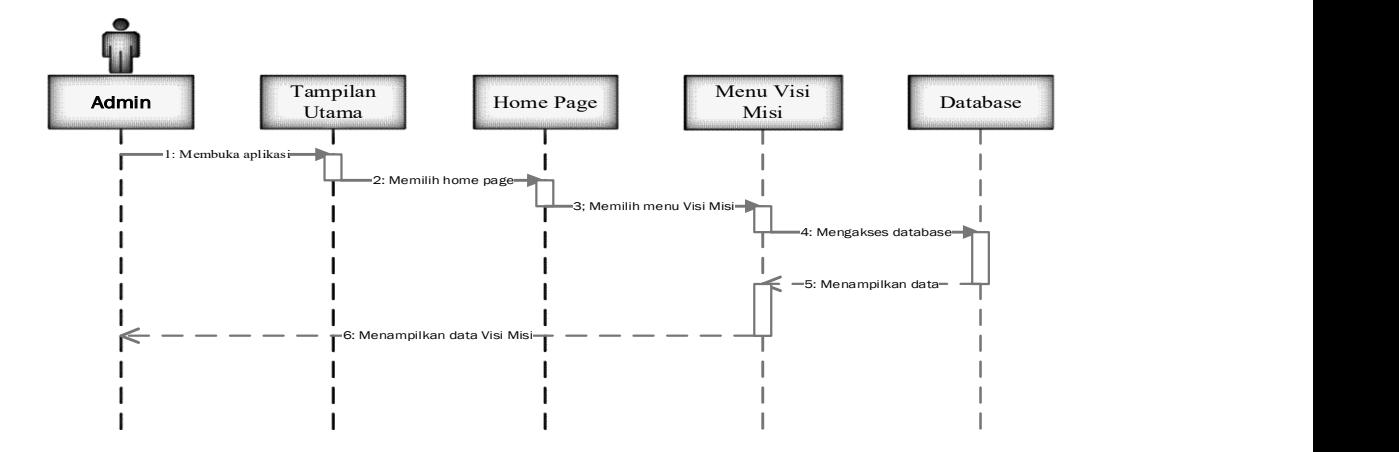

Gambar 3.18 Sequence Diagram Menu Visi Misi

Keterangan sequence diagram menu visi misi pada gambar 3.18 adalah:

- 1) Admin membuka aplikasi untuk pengujian apakah aplikasi sudah berjalan dengan baik, terbuka menu tampilan utama pada aplikasi.
- 2) Admin memilih menu home page, terbuka tampilan menu home page.
- 3) Admin memilih menu visi misi, terbuka tampilan setelah membuka menu visi misi.
- 4) Tampilan menu visi misi terhubung ke database.
- 5) Database menampilkan data pada tampulan menu visi misi.
- 6) Data pada menu visi misi ditampilkan, admin dapat melihat, menambah, mengubah, mengahapus data pada menu visi misi.

# C. Menu Tentang Aplikasi

Terdapat dua Aktor yang bisa mengakses menu tentang aplikasi pada aplikasi, yaitu:

#### 1. Siswa

Siswa dapat membuka menu tentang aplikasi, tetapi siswa tidak dapat menambah, mengubah, dan menghapus data pada menu.

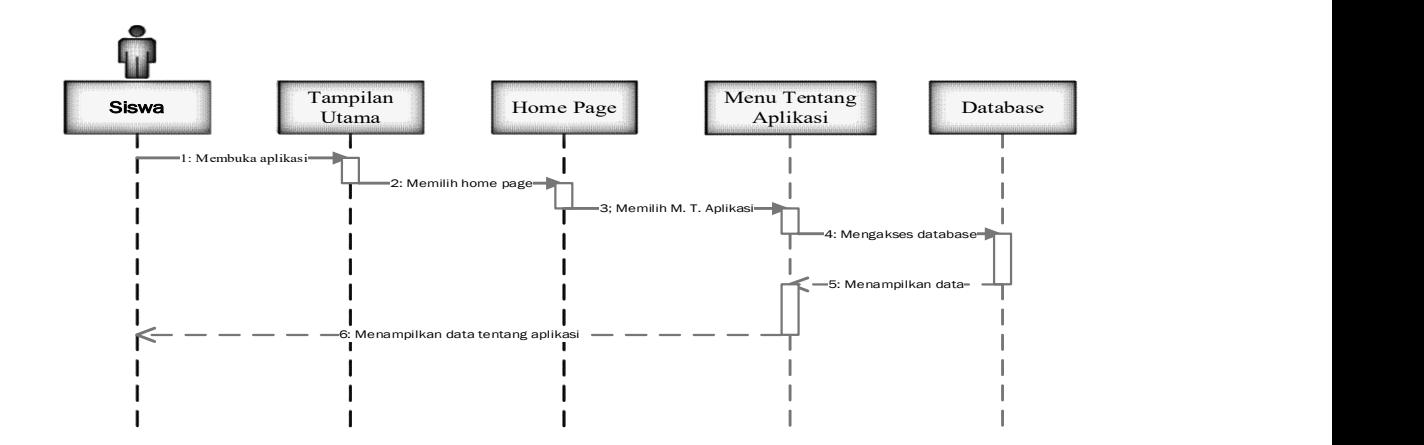

Gambar 3.19 Sequence Diagram Menu Tentang Aplikasi

Keterangan sequence diagram menu tentang aplikasi pada gambar 3.19 adalah:

- 1) Siswa membuka aplikasi untuk pengujian apakah aplikasi sudah berjalan dengan baik, terbuka menu tampilan utama pada aplikasi.
- 2) Siswa memilih menu home page, terbuka tampilan menu home page.
- 3) Siswa memilih menu tentang aplikasi, terbuka tampilan setelah membuka menu tantang aplikasi.
- 4) Tampilan menu tentang aplikasi terhubung ke database.
- 5) Database menampilkan data pada tampulan menu tentang aplikasi.
- 6) Data pada menu tentang aplikasi ditampilkan, siswa dapat melihat data pada menu tentang aplikasi.

#### 2. Admin

Admin dapat membuka menu tentang aplikasi, dan admin dapat menambah, mengubah, dan menghapus data pada menu.

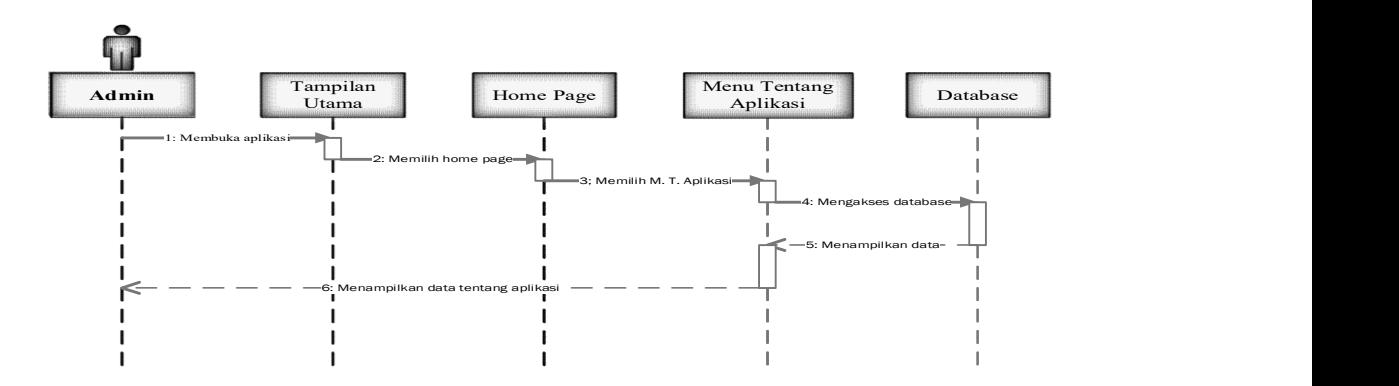

Gambar 3.20 Sequence Diagram Menu Tentang Aplikasi

Keterangan sequence diagram menu tentang aplikasi pada gambar 3.20 adalah:

- 1) Admin membuka aplikasi untuk pengujian apakah aplikasi sudah berjalan dengan baik, terbuka menu tampilan utama pada aplikasi.
- 2) Admin memilih menu home page, terbuka tampilan menu home page.
- 3) Admin memilih menu tentang aplikasi, terbuka tampilan setelah membuka menu tantang aplikasi.
- 4) Tampilan menu tentang aplikasi terhubung ke database.
- 5) Database menampilkan data pada tampulan menu tentang aplikasi.
- 6) Data pada menu tentang aplikasi ditampilkan, admin dapat melihat, menambah, mengubah, dan menghapus data pada menu tentang aplikasi.

## D. Menu Java Introduction

Terdapat dua Aktor yang bisa mengakses menu Java introduction pada aplikasi, yaitu:

#### 1. Siswa

Siswa dapat membuka menu Java introduction, tetapi siswa tidak dapat menambah, mengubah, dan menghapus data pada menu.

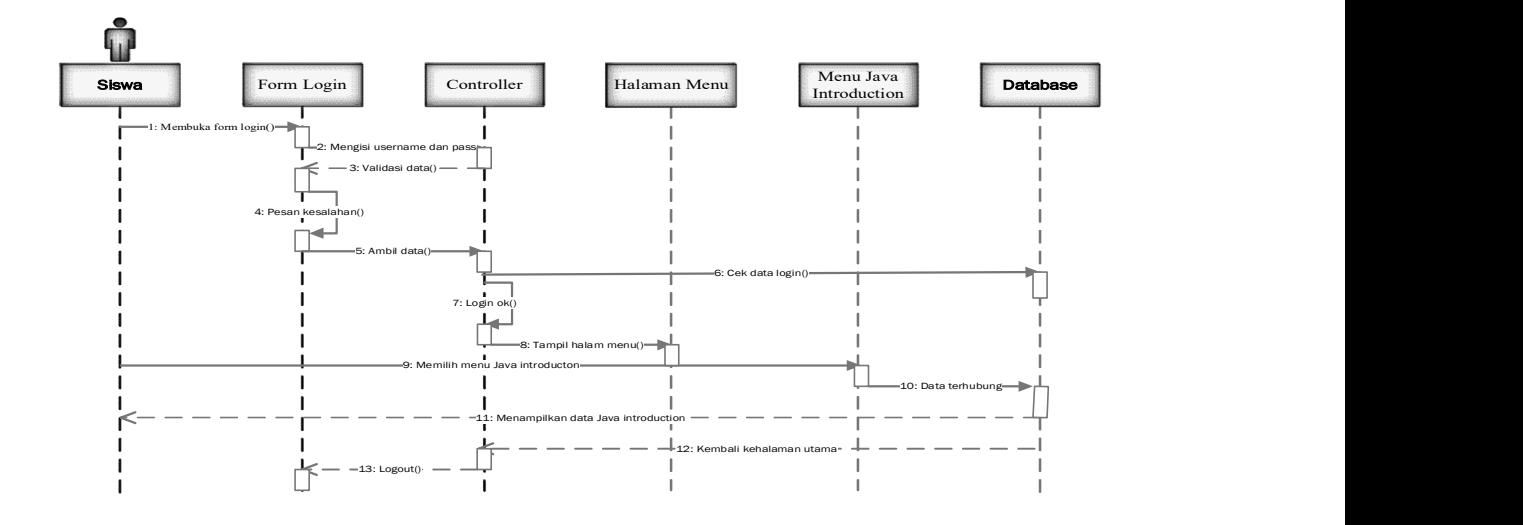

Gambar 3.21 Sequence Diagram Menu Java Introduction

Keterangan sequence diagram menu Java introduction pada gambar 3.21 adalah:

- 1) Siswa memulai aplikasi dengan membuka form login, terbuka tampilan form login.
- 2) Siswa mengisi username dan password pada halam form login.
- 3) Controller menvalidasi data.
- 4) Jika ada pesan kesalahan maka kembali ke form login.
- 5) Controller kembali mengambil data siswa dari form login.
- 6) Data dikirim ke database untuk dicek kebenaran data.
- 7) Jika data sesuai maka controller menampilkan halaman menu.
- 8) Siswa memilih menu Java introduction.
- 9) Data pada menu Java introduction terhubung dengan database.
- 10) Database menampilkan data menu Java introduction pada siswa.
- 11) Database terhubung dengan controller untuk kembali ke halaman utama, siswa dapat kembali ke halaman utama.
- 12) Siswa kembali kehalam utama dengan memilih tombol logout, kembali ke halaman form login.

## 2. Admin

Admin dapat membuka menu Java introduction, dan admin dapat menambah, mengubah, dan menghapus data pada menu.

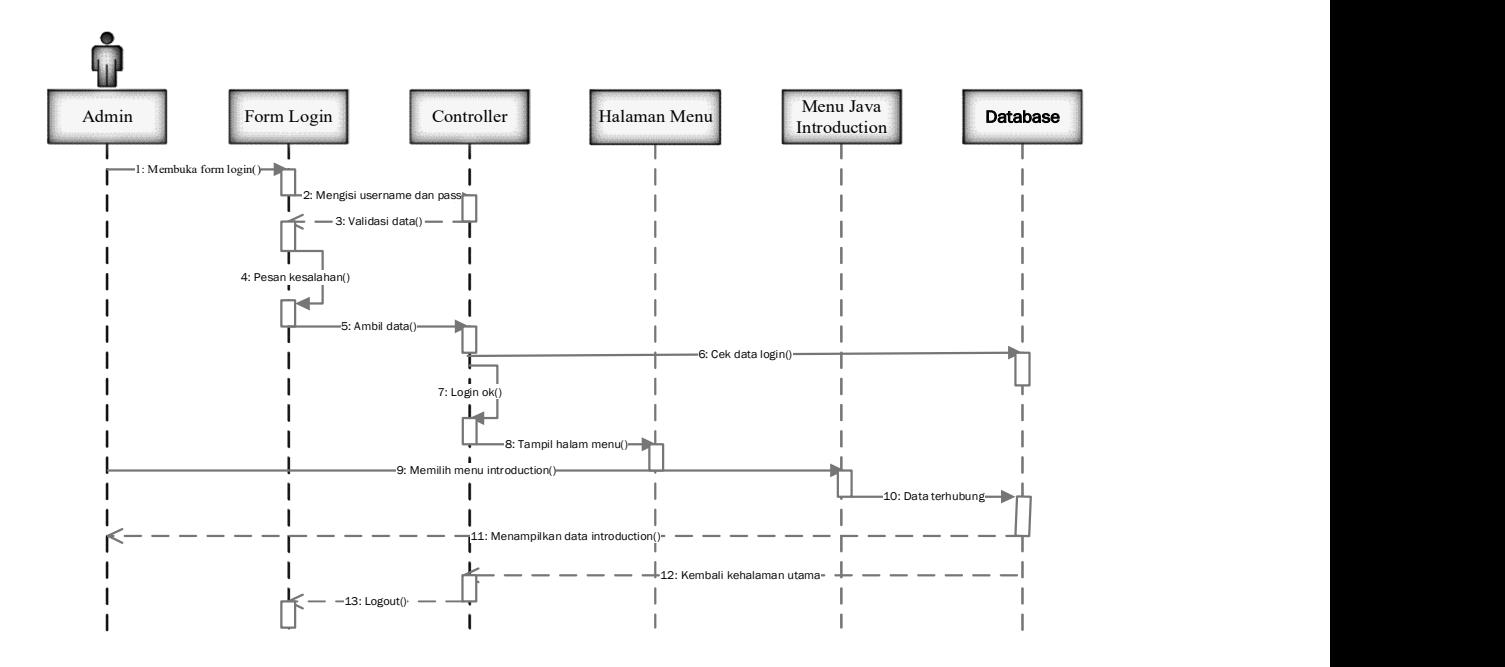

Gambar 3.22 Sequence Diagram Menu Java Introduction

Keterangan sequence diagram menu Java introduction pada gambar 3.22 adalah: 1) Admin memulai aplikasi dengan membuka form login, terbuka tampilan form login.

- 2) Admin mengisi username dan password pada halam form login.
- 3) Controller menvalidasi data.
- 4) Jika ada pesan kesalahan maka kembali ke form login.
- 5) Controller kembali mengambil data admindari form login.
- 6) Data dikirim ke database untuk dicek kebenaran data.
- 7) Jika data sesuai maka controller menampilkan halaman menu.
- 8) Admin memilih menu Java introduction.
- 9) Data pada menu Java introduction terhubung dengan database.
- 10) Database menampilkan data menu Java introduction pada admin, dan admin dapat menambah, mengubah, dan menghapus data pada menu.
- 11) Database terhubung dengan controller untuk kembali ke halaman utama, siswa dapat kembali ke halaman utama.
- 12) Admin kembali kehalam utama dengan memilih tombol logout, kembali ke halaman form login.

## E. Menu Advanced

Terdapat dua Aktor yang bisa mengakses menu advanced pada aplikasi, yaitu:

#### 1. Siswa

Siswa dapat membuka menu advanced, tetapi siswa tidak dapat menambah, mengubah, dan menghapus data pada menu.

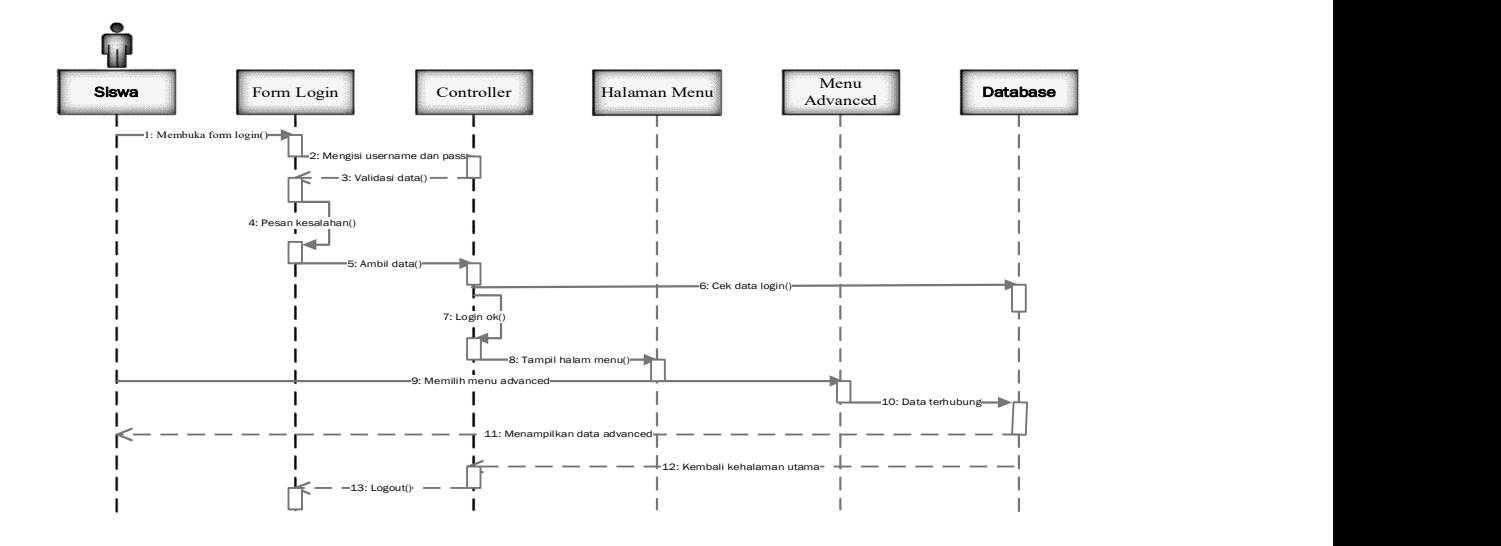

Gambar 3.23 Sequence Diagram Menu Advanced

Keterangan sequence diagram menu advanced pada gambar 3.23 adalah:

- 1) Siswa memulai aplikasi dengan membuka form login, terbuka tampilan form login.
- 2) Siswa mengisi username dan password pada halam form login.
- 3) Controller menvalidasi data.
- 4) Jika ada pesan kesalahan maka kembali ke form login.
- 5) Controller kembali mengambil data siswa dari form login.
- 6) Data dikirim ke database untuk dicek kebenaran data.
- 7) Jika data sesuai maka controller menampilkan halaman menu.
- 8) Siswa memilih menu advanced.
- 9) Data pada menu advanced terhubung dengan database.
- 10) Database menampilkan data menu advanced pada siswa.
- 11) Database terhubung dengan controller untuk kembali ke halaman utama, siswa dapat kembali ke halaman utama.
- 12) Siswa kembali kehalam utama dengan memilih tombol logout, kembali ke halaman form login.

## 2. Admin

Admin dapat membuka menu advanced, dan admin dapat menambah, mengubah, dan menghapus data pada menu.

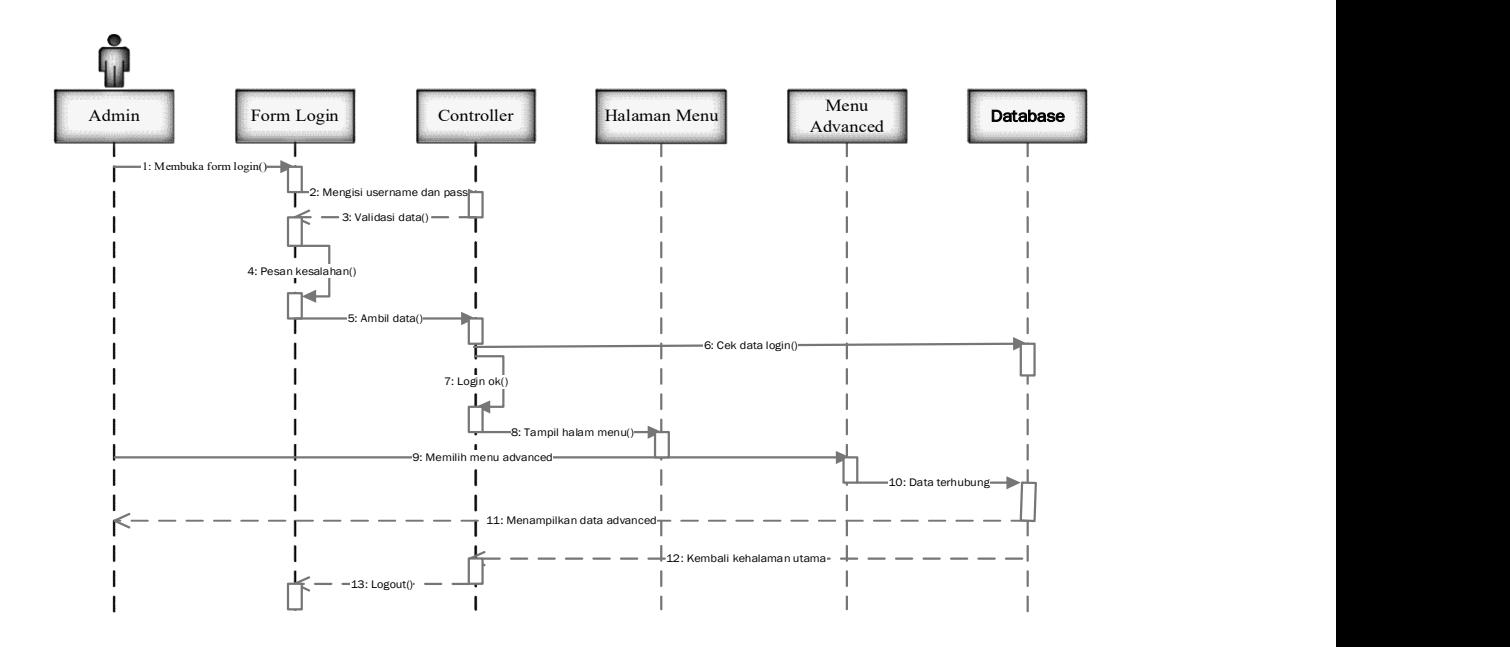

Gambar 3.24 Sequence Diagram Menu Advanced

Keterangan sequence diagram menu advanced pada gambar 3.24 adalah:

- 1) Admin memulai aplikasi dengan membuka form login, terbuka tampilan form login.
- 2) Siswa mengisi username dan password pada halam form login.
- 3) Controller menvalidasi data.
- 4) Jika ada pesan kesalahan maka kembali ke form login.
- 5) Controller kembali mengambil data admin dari form login.
- 6) Data dikirim ke database untuk dicek kebenaran data.
- 7) Jika data sesuai maka controller menampilkan halaman menu.
- 8) Admin memilih menu advanced.
- 9) Data pada menu advanced terhubung dengan database.
- 13) Database menampilkan data menu advanced pada admin, dan admin dapat menambah, mengubah, dan menghapus data pada menu.
- 10) Database terhubung dengan controller untuk kembali ke halaman utama, admin dapat kembali ke halaman utama.
- 11) Admin kembali kehalam utama dengan memilih tombol logout, kembali ke halaman form login.

## 3.4.4. Diagram Kelas (Class Diagram)

Berikut adalah Class Diagram atau diagram kelas dari aplikasi Learning Management System Mata pelajaran Java Pada SMK MULTISTUDI HIGH SCHOOL Berbasis Android:

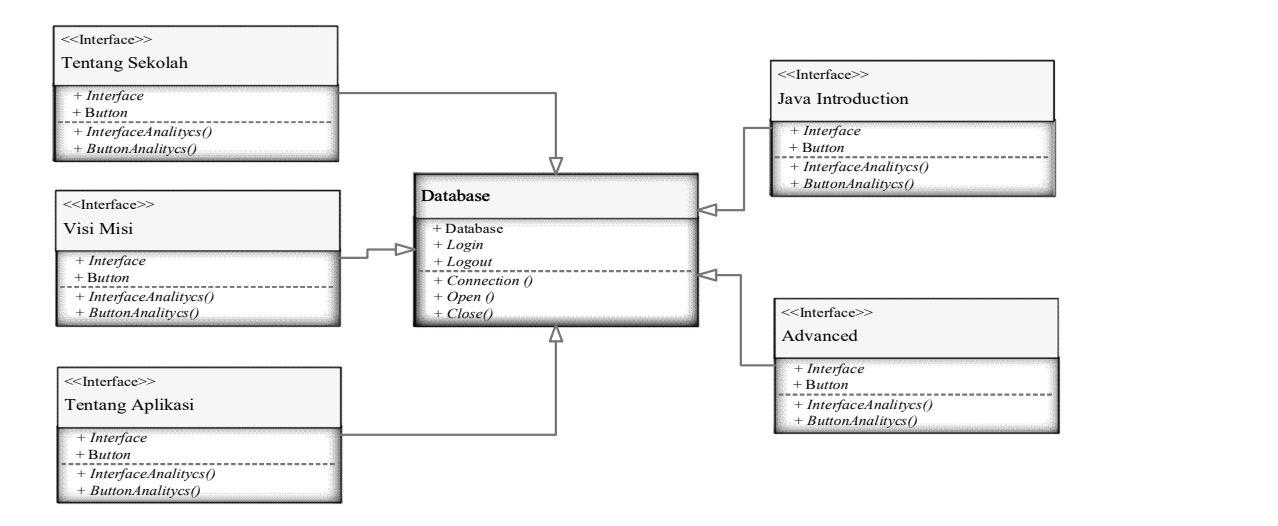

Gambar 3.25 Class Diagram

Keterangan sequence diagram pada gambar 3.25 adalah:

- 1) Interface Tentang Sekolah memiliki dua atribut yaitu Interface dan Button, dan memiliki dua operasi yaitu InterfaceAnalytics() dan ButtonAnalytics() yang akan dikirim ke Database untuk di analisis.
- 2) Interface Visi Misi memiliki dua atribut yaitu Interface dan Button, dan memiliki dua operasi yaitu InterfaceAnalytics() dan ButtonAnalytics() yang akan dikirim ke Database untuk di analisis.
- 3) Interface Tentang Aplikasi memiliki dua atribut yaitu Interface dan Button, dan memiliki dua operasi yaitu InterfaceAnalytics() dan ButtonAnalytics() yang akan dikirim ke Database untuk di analisis.
- 4) Interface Java Introduction memiliki 2 atribut yaitu Interface dan Button, dan memiliki dua operasi yaitu InterfaceAnalytics() dan ButtonAnalytics() yang akan dikirim ke Database untuk di analisis.
- 5) Interface Advamced memiliki dua atribut yaitu Interface dan Button, dan memiliki dua operasi yaitu InterfaceAnalytics() dan ButtonAnalytics() yang akan dikirim ke Database untuk di analisis.
- 6) Database memiliki tiga atribut yaitu Database, Login, dan LogOut, dan memiliki tiga operasi yaitu Connection(), Open(), dan Close() yang diterima dari Interface-interface aplikasi lalu digunakan untuk Connection pada Database, Login, dan LogOut.

#### 3.5. Algoritma Perancangan

Algoritma adalah susunan yang logis dalam suatu penyelesaian masalah dan mempunyai langkah-langkah yang teratur yang dapat disusun secara sistematik dan masuk akal, perancangan adalah sekelompok kegiatan yang dapat menggambarkan secara detail dan terstuktur agar hasil dari sistem dapat berjalan dengan lancar (Permana & Nurnaningsih, 2018). Algoritma perancangan adalah urutan yang logis dalam penyelesaikan sekumpulan kegiatan yang bisa dideskripsikan dengan jelas bagaimana sistem akan berjalan.

## A. Algoritma Perancangan Tentang Sekolah

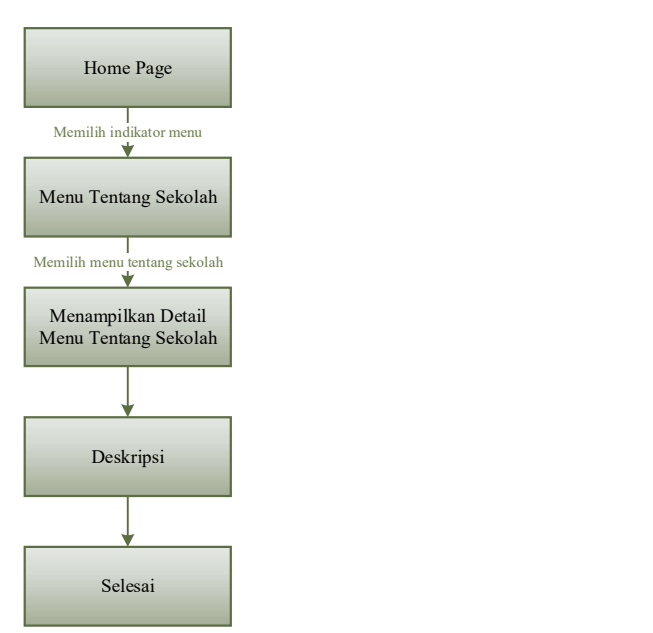

Gambar 3.26 Algoritma Perancangan Tentang Sekolah

Algoritma perancangan tentang sekolah merupakan algoritma perancangan yang terdapat dalam HomePage yaitu menu tentang sekolah. Dimulai dari membuka HomePage yang akan menampilkan indikator menu tentang sekolah, visi misi, dan tentang aplikasi, dengan memilih menu tentang sekolah yang akan menampilkan detail pada menu, dan deskripsi, sesuai dengan urutan menu sudah tampil dan selesai

# B. Algoritma Perancangan Visi Misi

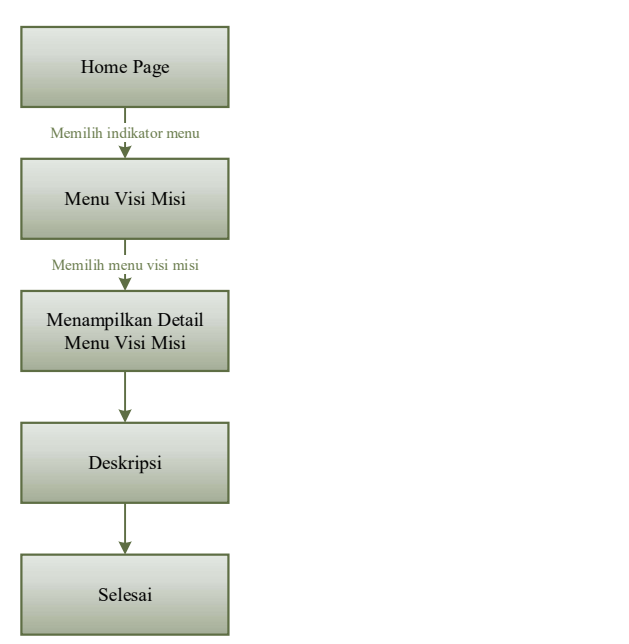

Gambar 3.27 Algoritma Perancangan Visi Misi

Algoritma perancangan visi misi merupakan algoritma perancangan yang terdapat dalam HomePage yaitu menu visi misi. Dimulai dari membuka HomePage yang akan menampilkan indikator menu tentang sekolah, visi misi, dan tentang aplikasi, dengan memilih menu visi misi yang akan menampilkan detail pada menu, dan deskripsi, sesuai dengan urutan menu sudah tampil dan selesai.

# C. Algoritma Perancangan Tentang Aplikasi

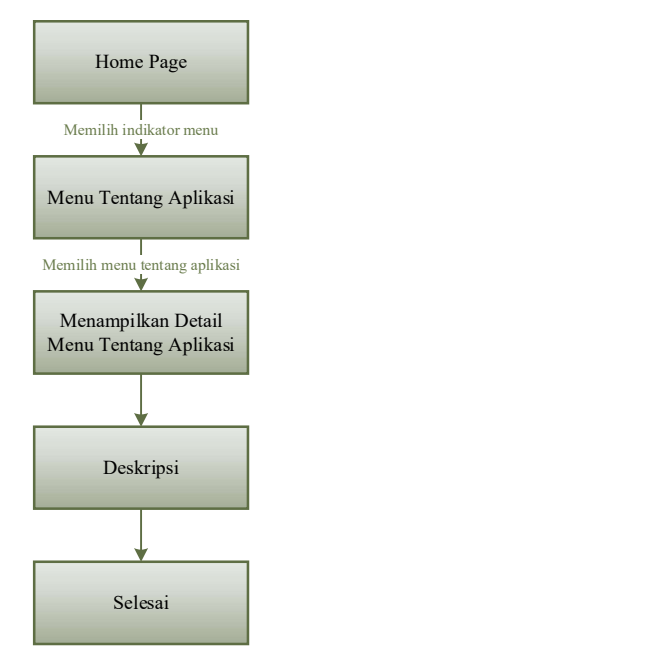

Gambar 3.28 Algoritma Perancangan Tentang Aplikasi

Algoritma perancangan tentang aplikasi merupakan algoritma perancangan yang terdapat dalam HomePage yaitu menu tentang aplikasi. Dimulai dari membuka HomePage yang akan menampilkan indikator menu tentang sekolah, visi misi, dan tentang aplikasi, dengan memilih menu tentang aplikasi yang akan menampilkan detail pada menu, dan deskripsi, sesuai dengan urutan menu sudah tampil dan selesai.

# D. Algoritma Perancangan Java Introduction

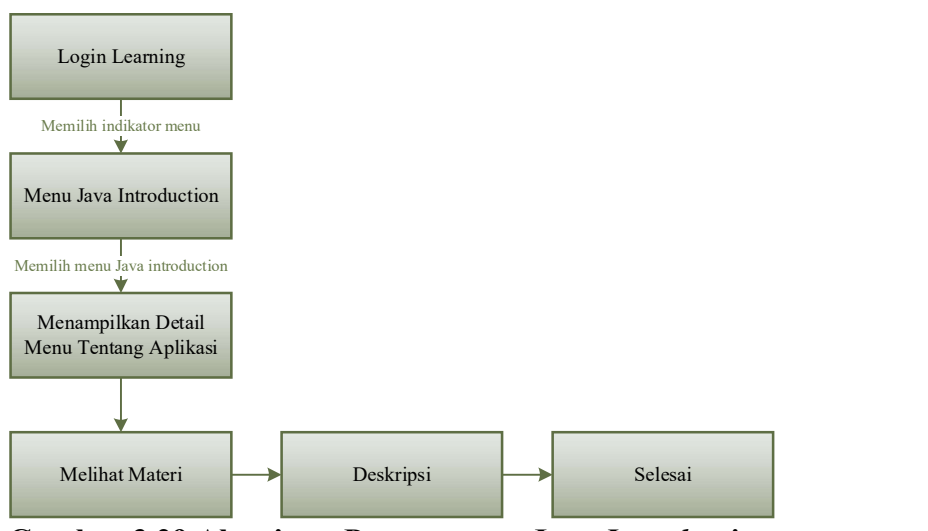

Gambar 3.29 Algoritma Perancangan Java Introduction

Algoritma perancangan Java Introduction merupakan algoritma perancangan yang terdapat dalam Login Learning, yaitu menu Java Introduction. Dimulai dari membuka Login Learning yang akan menampilkan indikator menu Java Introduction dan Advanced, dengan memilih menu Java Introduction yang akan menampilkan detail pada menu, melihat meteri dan deskripsi, sesuai dengan urutan menu sudah tampil dan selesai.

# E. Algoritma Perancangan Advanced

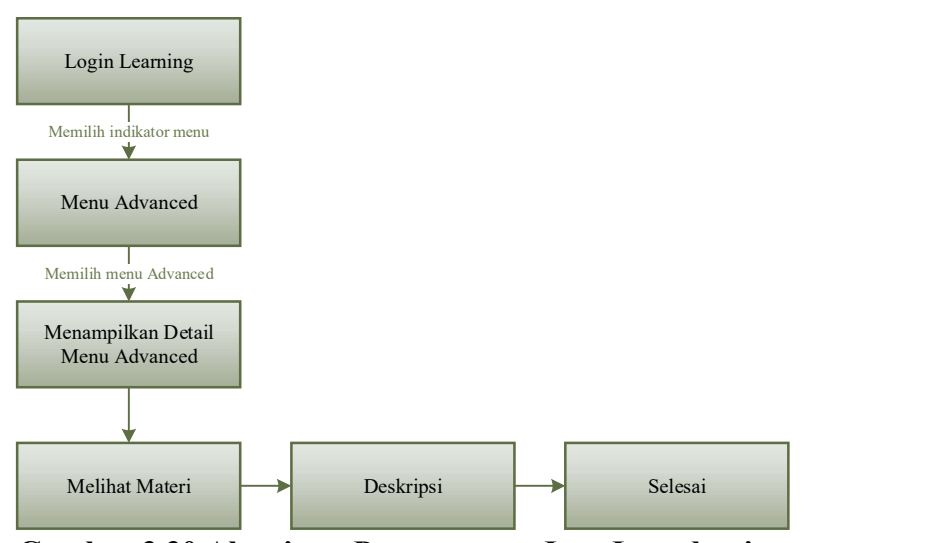

Gambar 3.30 Algoritma Perancangan Java Introduction

Algoritma perancangan Java Advanced merupakan algoritma perancangan yang terdapat dalam Login Learning, yaitu menu Advanced. Dimulai dari membuka Login Learning yang akan menampilkan indikator menu Java Introduction dan Advanced, dengan memilih menu Advanced yang akan menampilkan detail pada menu, melihat meteri dan deskripsi, sesuai dengan urutan menu sudah tampil dan selesai.

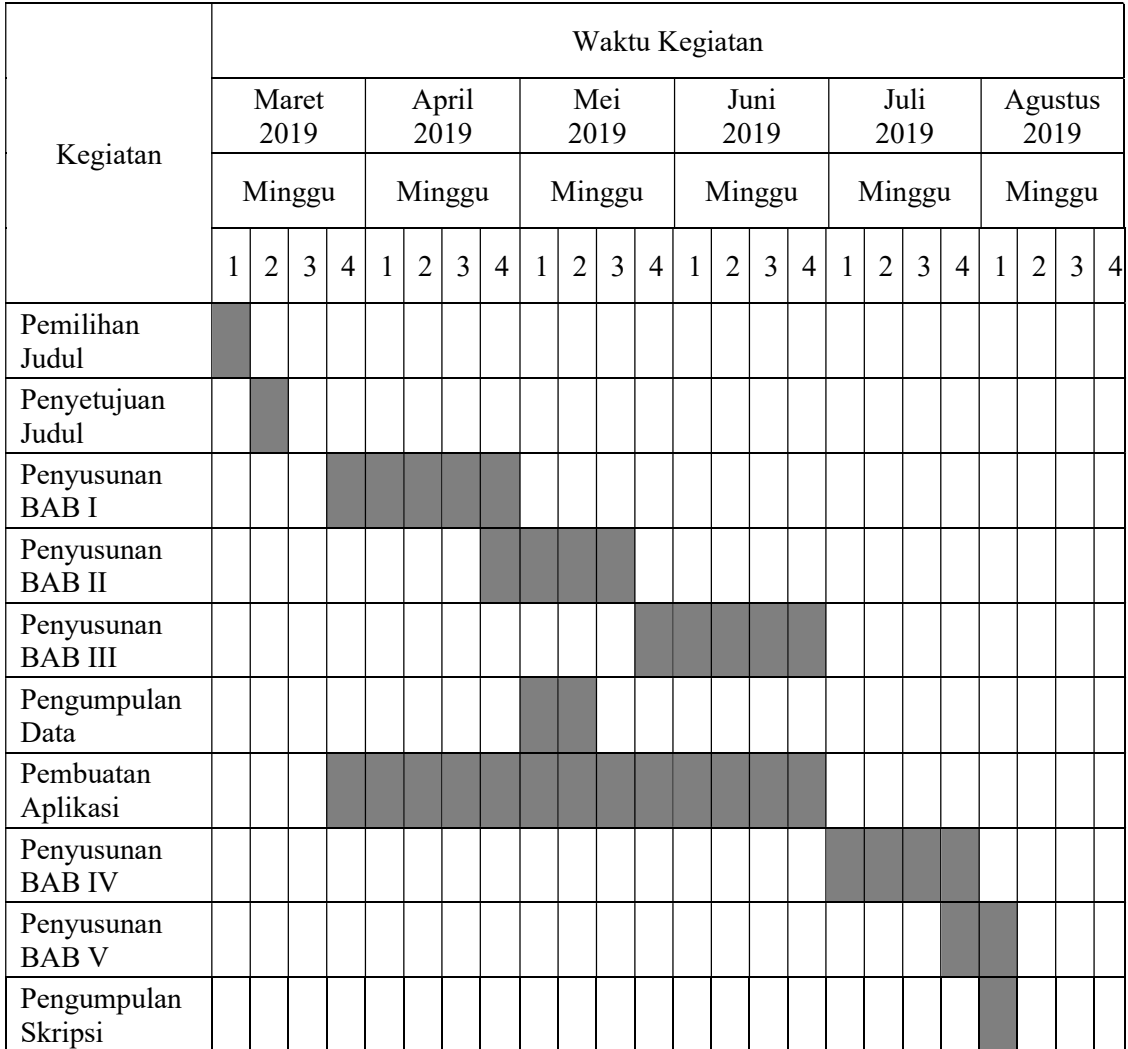

## Tabel 3.1 Tabel Jadwal Penelitian

Sumber: Penelitian (2019)

3.6. Lokasi dan Jadwal Penelitian

Penelitian ini dilakukan di SMK MULTISTUDI HIGH SCHOOL yang beralamat di Jalan Kuda Laut Kav.121 Batuampar, Kota Batam, Kepulauan Riau, Indonesia. Penelitian dimulai dari bulan Maret sampai bulan Agustus.

Adapun alasan peneliti memilih SMK MULTISTUDI HIGH SCHOOL Batam sebagai lokasi penelitian:

- $\overline{1}$ . Diterimanya Surat Izin Penelitian yang di ajukan.
- $2)$ . Kondisi dan masalah pada SMK MULTISTUDI HIGH SCHOOL Batam sesuai dengan penelitian yang dilakukan.